**Como aplicar** jogos digitais em aulas de Química

TEACHER

K!

Autores: Roberto Louza Santana Prof.<sup>ª</sup> Dr.ª Carla Cristina Perez

new # 0 0 6 is it for its front for two

Quimica

**UNIVERSIDADE ESTADUAL DE LONDRINA - 2023** 

# **Sumário**

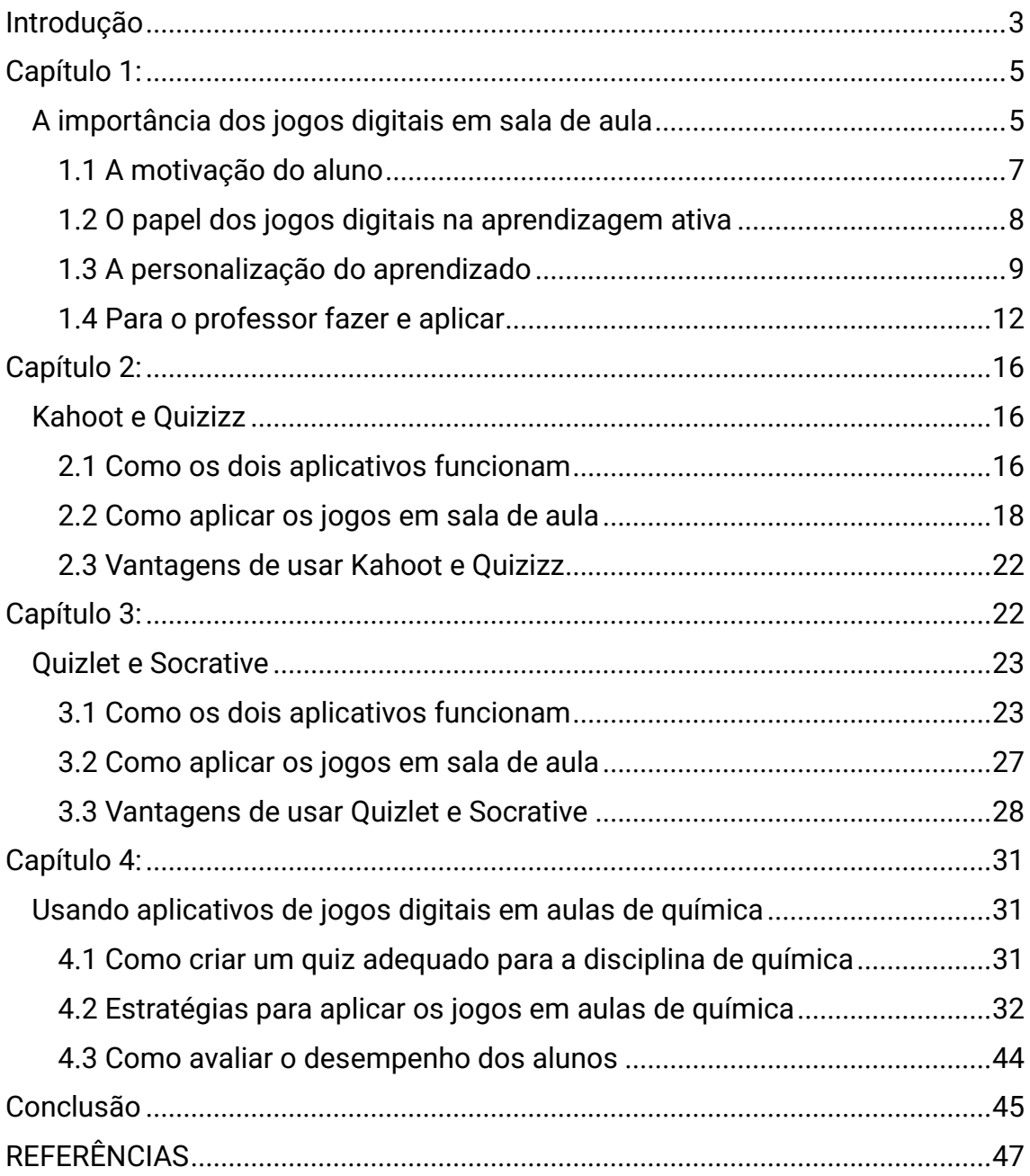

## <span id="page-2-0"></span>Introdução

Neste trabalho, vamos discutir a importância dos aplicativos de jogos digitais em sala de aula, com foco nas disciplinas de química, e apresentar quatro aplicativos: Kahoot, Quizizz, Quizlet e Socrative. O intuito é apresentar ferramentas que ajudem os professores na preparação de suas aulas, e na gamificação de atividades no ambiente escolar, sendo uma boa alternativa no processo de ensino e aprendizagem. Apesar disso, não se pode esquecer que as plataformas digitais devem ser pensadas como incremento para o processo de ensino, e não como substitutos, visto que o ideal é que os participantes tenham acesso a múltiplas formas de metodologias de aprendizagens.

"Dizer que os homens são pessoas e, como pessoas, são livres, e nada concretamente fazer para que esta afirmação se objetive, é uma farsa." – Paulo Freire.

<span id="page-4-0"></span>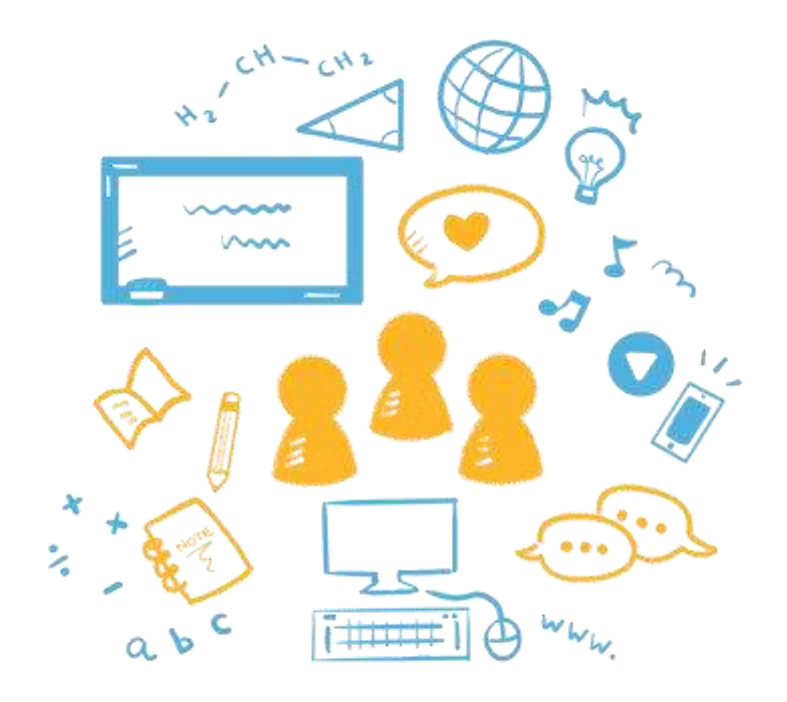

## Capítulo 1:

### <span id="page-4-1"></span>**A importância dos jogos digitais em sala de aula**

 Muitos educadores trabalham buscando ferramentas que propiciem aprendizagens de alunos além da melhora na média ponderada, mas que aprimorem o envolvimento e a motivação dos estudantes dentro da sala de aula. Os jogos digitais como Kahoot, Quizizz, Quizlet e Socrative são exemplos dessas ferramentas (ISMAIL et al, 2019; KAHOOT, 2018).

 Segundo Minton e Bligh, a utilização do Kahoot! nas salas de aula, resultou em diminuição da ansiedade dos alunos na hora de fazer o teste e uma maior satisfação no aprendizado e retenção do conhecimento (MINTON, BLIGH; 2021).

 Assim como o Kahoot!, o aplicativo digital educativo Quizizz, apesar de ser um pouco menos utilizado, consiste de vários recursos como questionários, pesquisas, jogos e discussões. O aplicativo do Quizizz utiliza uma ferramenta da *web* para criar *quiz* interativo com possibilidades para que os alunos acessem em seus dispositivos móveis através do *site* [www.quizizz.com,](http://www.quizizz.com/) sem necessidade de baixar o aplicativo, ou de forma *offline* (Rahma, 2020).

 O Quizlet é uma plataforma de estudos *online* que se encontra disponível de forma gratuita na *internet* e também compatível com dispositivos móveis. Ela permite que os estudantes acessem os conteúdos tanto na escola como em casa, apresentando diversos recursos e formas de aprender e fazer revisões de conteúdos, podendo ser inseridos, inclusive, imagens e áudio, o que pode auxiliar o aluno no aprendizado de vocabulários e expressões (MARCOS, 2019).

 O Socrative por último, também é um *software* gratuito, que possibilita a utilização tanto pela *internet* fazendo *login* no *site*, como em *smartphones*. Ele é compatível com o sistema *android*, estimula a interatividade de forma lúdica e descontraída, o pensamento lógico, podendo ser utilizado de qualquer lugar e a qualquer tempo. Ele contempla *quiz* e *games*, com participação individual ou coletiva de até 50 indivíduos, para questionários, problemas e desafios (CHURKIN, 2017).

**6**

#### <span id="page-6-0"></span>**1.1 A motivação do aluno**

 As tecnologias digitais que possibilitam a implementação dos jogos educacionais como ferramentas aliadas ao processo de ensino, tornam o aprendizado mais agradável, entretendo, informando e preparando o aluno como um cidadão apto para a Sociedade da Informação e do Conhecimento a qual nos encontramos (PEREIRA, 2016). Estas ferramentas estão exemplificadas neste trabalho através das diversas plataformas digitais aqui especificadas. São jogos que estimulam o aprendizado por serem plataformas que a maioria dos alunos se sentem atraídos ao se encontrarem imersos no mundo digital e conhecerem outros jogos nos mesmos moldes. Os aplicativos Kahoot, Quizizz e Socrative, possuem *designs* bem parecidos, podendo ser utilizados tanto através do navegador ou baixando os aplicativos nos dispositivos móveis (figura 1). O Quizlet apresenta diferença dos demais por ser estratégico na memorização de conceitos utilizando-se cartões (*flashcards*).

 Pode-se usar esses aplicativos para estudar e aprender qualquer coisa e em qualquer local. É possível estudar sozinho, participar de questionários, tarefas, mas também trabalhar em grupos (presencialmente e/ou na forma remota). Encontrar milhões de testes de diversos assuntos, como matemática, ciências, história, geografia, inglês e outros idiomas, além de tópicos de conhecimento geral, com opções de respostas no seu próprio dispositivo. Pode-se também, desafiar os amigos para aprenderem juntos formando grupos de estudo instantâneos. E obter dados para ver o que já sabe e o que precisa revisar;

 A plataforma Kahoot! por exemplo, é bastante utilizada no ensino para o aprendizado dos conteúdos nas diversas disciplinas escolares, mas também no <span id="page-7-0"></span>campo empresarial, com pesquisas para coleta de dados em diversos setores por apresentar um *design* muito atraente e fácil de ser utilizado**.**

#### **1.2 O papel dos jogos digitais na aprendizagem ativa**

 A plataforma Kahoot! é um ambiente para todos os tipos de usuários, não apenas professores e alunos, já que é possível utilizá-la como ferramenta para a criação de jogos virtuais de acordo com a necessidade específica de conteúdo e objetivo do autor. Uma vez que o processo educativo não se restringe ao ambiente escolar e nem a uma faixa etária específica, a utilização dos jogos já existentes, permite correlacionar tecnologia com elementos de aprendizagem, entregando uma versão dinâmica e descontraída para a sala de aula (SIMON, 2020). Na figura 1 a seguir, temos a apresentação de uma questão de química no jogo digital Kahoot!, correlacionando a estrutura com sua nomenclatura e trabalhando o conceito de isomeria.

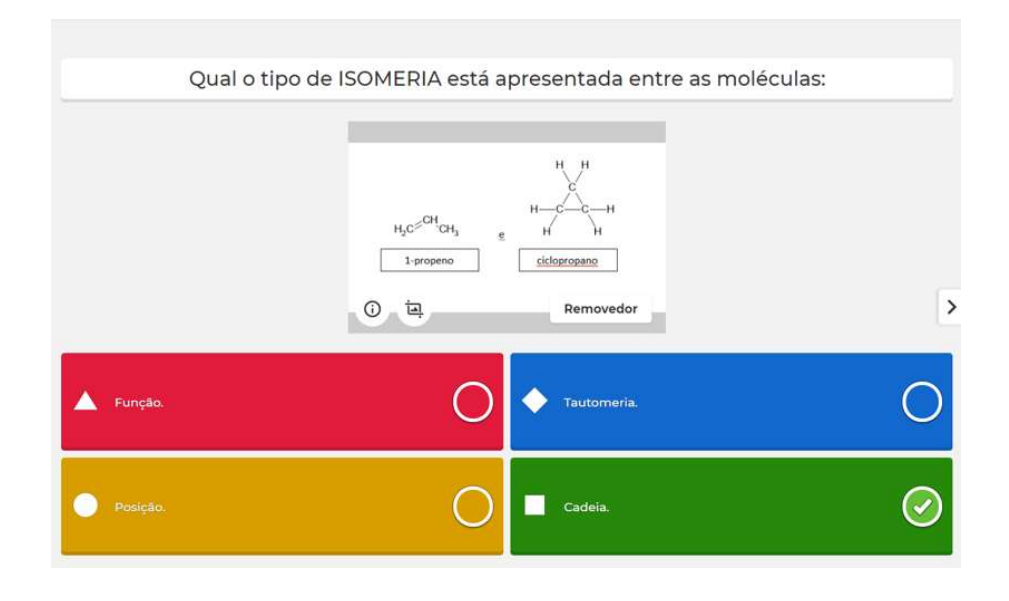

Figura 1. Fonte: Do Autor.

Plataformas digitais, quando amplamente utilizadas em um contexto escolar, têm demonstrado melhorias significativas no aprendizado, aumento na motivação, engajamento, além de permitir um *feedback* imediato, servindo como método avaliativo, tanto pelo professor, como pelo próprio estudante (ISMAIL, et al; 2019).

No contexto atual, é impossível dissociar o uso das tecnologias digitais no processo de ensino, mais especificamente as ferramentas digitais, porque estas estão em concordância com o perfil do aluno de hoje, promovendo desta forma o que chamamos de "competências para o século 21" (PESTANA et al, 2020)

#### <span id="page-8-0"></span>**1.3 A personalização do aprendizado**

 Os aplicativos referidos permitem que o professor elabore questionários para serem usados como avaliação de aprendizagem.

 No caso do Quizizz, esses podem ser construídos como questões de múltipla escolha ou verdadeiro e falso, além de permitir um *feedback* instantâneo das aprendizagens realizadas, tudo isto em tempo real.

 A plataforma Kahoot! é uma plataforma baseada em jogos, tem um *design*  atraente, é divertida e, ao final da aplicação do jogo é revelado um *ranking* com os maiores pontuadores em um *podium* e placar (ISMAIL, et al; 2019). Os *nicknames* (apelidos) dos participantes, também aparecem no placar, se o professor assim o configurar.

 O aplicativo Socrative permite uma colaboração mútua entre os participantes com *links* que são compartilháveis entre todos os alunos inseridos no curso. O professor pode criar vários questionários, até vinte (20) atividades simultaneamente, com pesquisas, minicompetições que servem para avaliar a compreensão do aluno e ainda possibilita acompanhar em tempo real o seu aprendizado.

 Sobre a utilização do Quizlet, esse possibilita que o aprendiz se utilize de cartões já criados em um determinado tema, e escolhendo se quer fazê-lo no Modo Aprender ou no Modo Avaliar. É uma ferramenta digital para memorização de conteúdos e revisão para provas e ademais.

No quadro 1, apresenta-se uma comparação entre os 4 aplicativos mencionados.

Quadro 1: Principais características, diferenças e similaridades entre as plataformas.

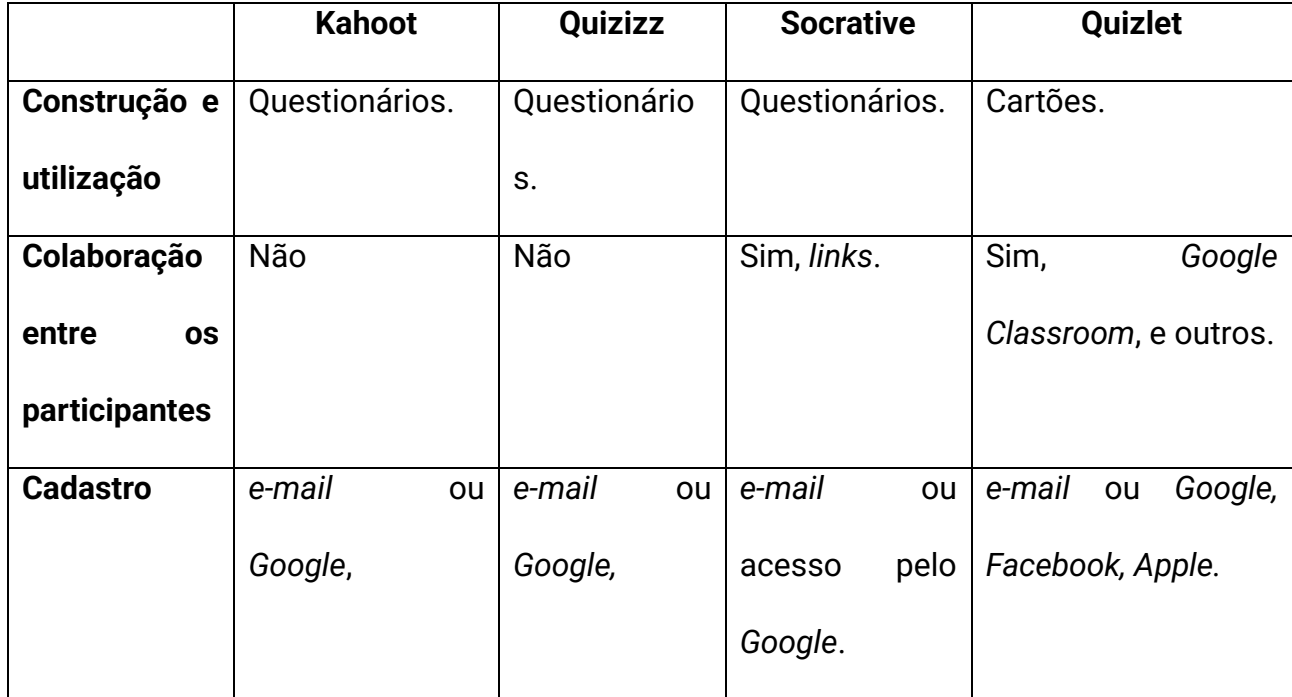

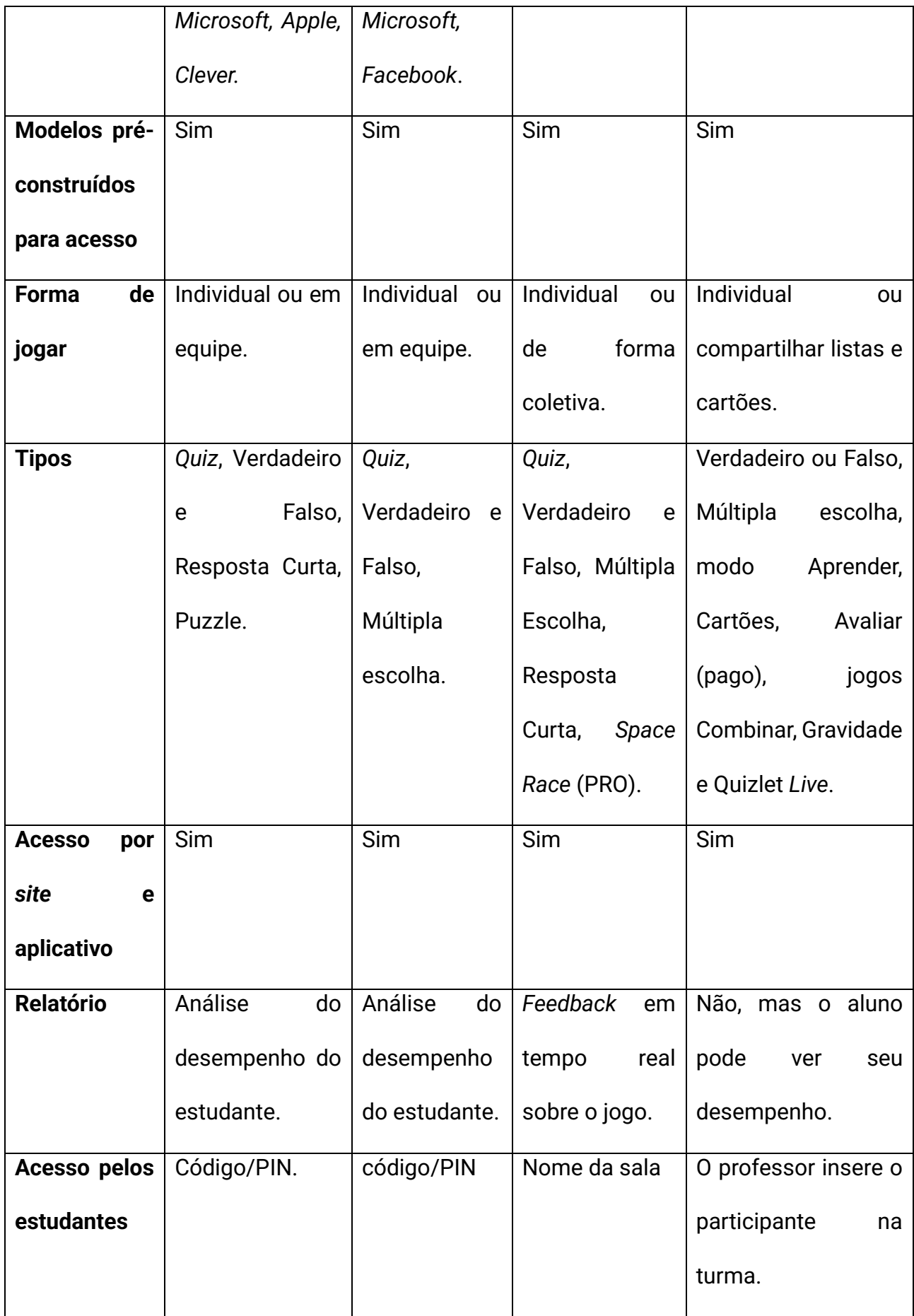

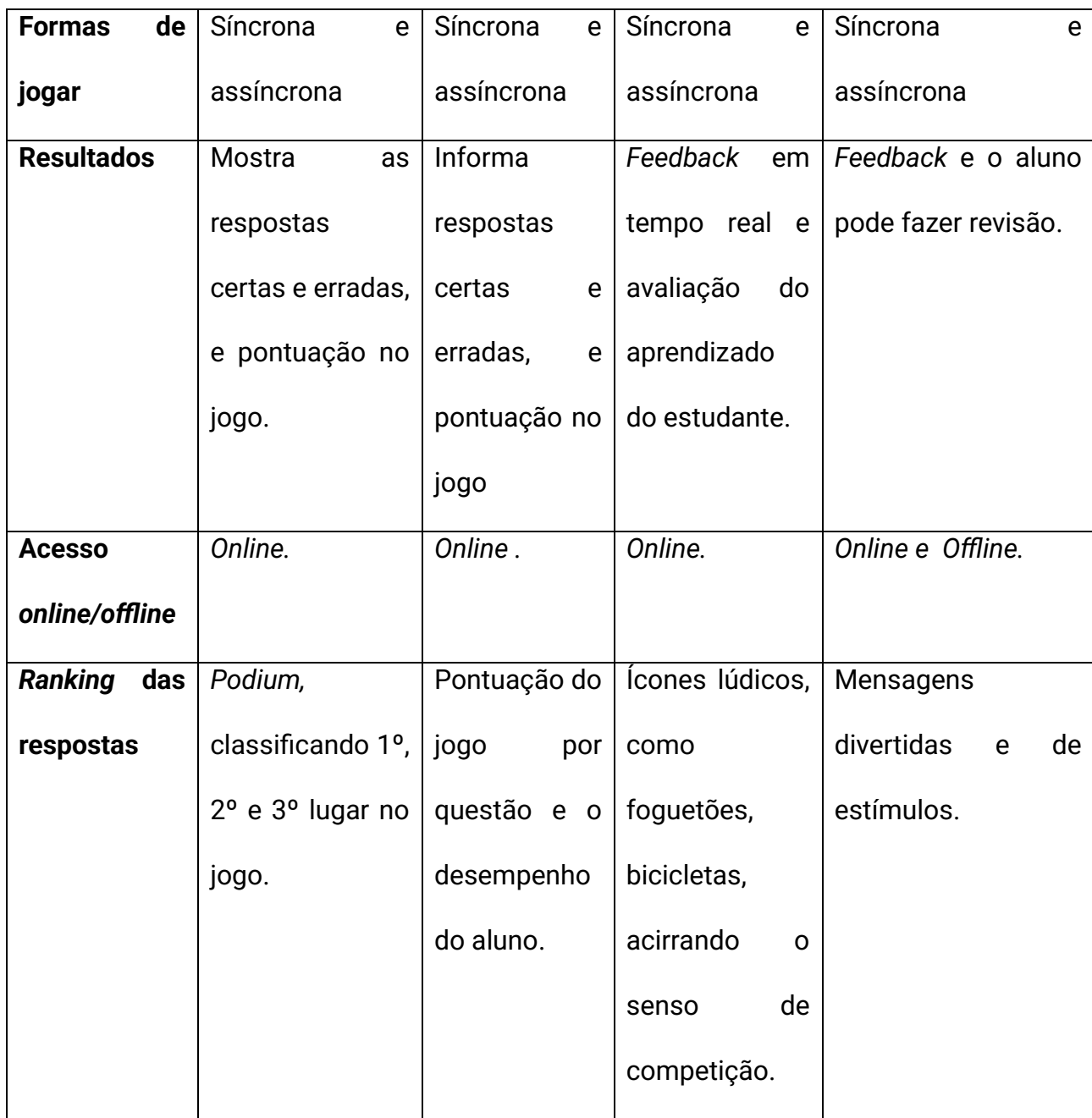

## <span id="page-11-0"></span>**1.4 Para o professor fazer e aplicar**

✓ Para a plataforma Kahoot!:

 A plataforma Kahoot! exige que o professor faça um cadastro com *e-mail* e alguns dados para depois poder criar seus próprios jogos. Deve digitar na barra de endereço o *site* https://create.kahoot.it/creator.

 Existem modelos pré-cadastrados de jogos nos mais variados assuntos e para diversas disciplinas escolares. Quando escolher criar um projeto novo, terá a possibilidade de decidir sobre o tipo de pergunta optando entre: *Quiz*, Verdadeiro ou Falso, Resposta Curta e *Puzzle*.

 No caso do *Quiz*, escolhe-se o limite de tempo, a pontuação, se simples ou múltipla escolha para cada questão. Se optar por outro tipo de jogo pode-se escolher somente o limite de tempo, mas não a pontuação. Usando o jogo na sala de aula, deve-se disponibilizar o *site* [www.Kahoot.it](http://www.kahoot.it/) no *notebook* sem necessidade do aplicativo ou pelo celular através do aplicativo Kahoot!

 O professor inicia o seu projeto na biblioteca da plataforma, acessando na opção de Modo Clássico ou Modo Equipe. Será criado, automaticamente, um PIN ou senha que deverá ser repassado aos jogadores. Os alunos devem digitar este número PIN, escolher seus apelidos antes de começar o jogo.

✓ Para a plataforma Quizizz:

 Existem vários recursos – o professor poderá criar o seu próprio *quiz* ou utilizar-se de algum já pronto. Se optar por utilizar *Quizes* já existentes, ele deve clicar no botão *Search* do lado esquerdo do *Menu* da plataforma.

 A seguir fará as escolhas do *Quiz* que deverá ser feito por disciplina, por palavra-chave, assunto ou daqueles mais recentes ou mais relevantes. Escolhese o nível escolar ou de dificuldades que deseja dar ao seu jogo. Se quiser salvar o seu *Quiz* para utilizá-lo posteriormente, poderá fazer com ou sem alteração selecionando a opção *Duplicates* e assim ficará guardado em suas coleções.

 Para o professor criar o seu próprio *Quiz* está explicado na seção 2.2 - Como aplicar os jogos em sala de aula -, onde apresentamos, a forma que o professor irá construir os jogos na plataforma para aplicar em seus conteúdos e atividades.

 No momento de aplicar o questionário, o professor irá solicitar que os alunos acessem a plataforma diretamente do navegador pelo *site* www.quizizz.com, ou baixem o aplicativo em seus dispositivos, sendo necessário que o professor repasse o código do jogo para que tenham acesso à atividade. No Estado do Paraná, atualmente a secretaria de Educação disponibiliza *Quizes* prontos nos Registros de Classe Online (RCOs) dos professores, sendo necessário apenas que o professor faça atribuição para as suas Salas de Aula Virtuais (Neste caso não é preciso que os professores se registrem na plataforma nem repassem códigos para os alunos, mas apenas que liberem os jogos já prontos).

 Após todos os alunos se registrarem no jogo, o professor irá clicar em *Start*. Ao iniciar o jogo, cada aluno será gradativamente informado do seu desempenho sabendo se as suas respostas estão certas ou erradas, sendo avisado de sua pontuação que será ascendente para cada questão respondida corretamente.

 O professor pode mostrar o resultado geral do jogo, o tempo médio gasto por questão, e fazer suas correções individualmente, levando em conta o desempenho de cada aluno por questão, ou abordar as questões que mais tiveram problemas para serem revistas. Todos os gráficos, porcentagens de acertos, *scores* dos participantes, análises do jogo, tratamento dos resultados ficarão automaticamente guardados na conta criada pelo usuário (Agência Nacional Erasmus; 2018).

**Link para o professor logar e utilizar a plataforma Kahoot https://create.kahoot.it/creator.**

**Link para os alunos acessarem o site da plataforma Kahoot! www.Kahoot.it** 

**Link para os alunos acessarem a plataforma Quizizz no site www.quizizz.com**

<span id="page-15-0"></span>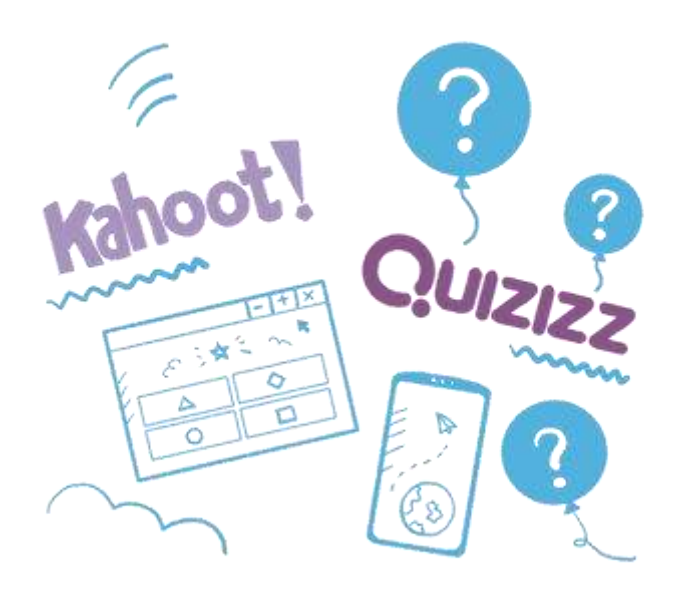

## Capítulo 2:

## <span id="page-15-1"></span>**Kahoot e Quizizz**

### <span id="page-15-2"></span>**2.1 Como os dois aplicativos funcionam**

Sobre o funcionamento dos jogos digitais, temos a seguir o que se destaca -

Para a plataforma Kahoot:

 A plataforma Kahoot! exige que o professor faça um cadastro com *e-mail* e alguns dados para poder criar seus próprios jogos nos conteúdos.

Deve digitar na barra de endereço o *site* [https://create.kahoot.it/creator.](https://create.kahoot.it/creator)

O Kahoot dispõe das seguintes funcionalidades:

1. *Quiz* (jogo de questionário): é uma forma de jogo que permite formular questionários de múltipla escolha com correção automática, *feedbacks*  instantâneos para aluno e professor, e ainda gera relatório geral ao final da atividade que permite ao professor retomar questões determinadas de acordo com as dificuldades dos alunos.

- 2. *Discussion* (Discussão): possibilita a colocação de uma só questão com várias opções de resposta, sendo utilizada em aula ou palestra onde o interlocutor vai questionando os ouvintes sem interrupção para resposta, e ao final do jogo obtém-se um registro para análises.
- 3. *Survey* (Enquete): possibilidade que a plataforma oferece para que o professor faça uma sondagem na aprendizagem da turma de forma clara e rápida, sem respostas certas ou erradas.
- 4. *Jumble* (Confusão): forma mais recente que é um *Quiz* Clássico, bem mais voltado para o usuário, que neste formato, precisa acertar tanto a resposta quanto a ordem, para solucionar um quebra-cabeça deixando a atividade mais difícil e desafiadora (SIMON, 2020).

#### ✓ Para a plataforma Quizizz:

 Para se ter acesso a qualquer funcionalidade do sistema, é necessário uma conta. Após o acesso, pode-se construir um novo *Quiz* e utilizar-se dos "*Quizzes*  Públicos" já existentes. A figura 2 apresenta um pouco do que se pode encontrar na biblioteca da ferramenta como também se pode construir outros jogos.

 Acessa-se o *site* [https://quizizz.com/,](https://quizizz.com/) clica-se em *Sign Up*!, cria-se a conta inscrevendo-se um *e-mail* do *Google Gmail*. Nos campos solicitados escolher um *nickname*, o seu *e-mail*, criando uma senha e estará pronto para logar. Agora poderá criar os seus próprios *quizes* ou procurar por *quizes* já existentes (Agência Nacional Erasmus; 2018).

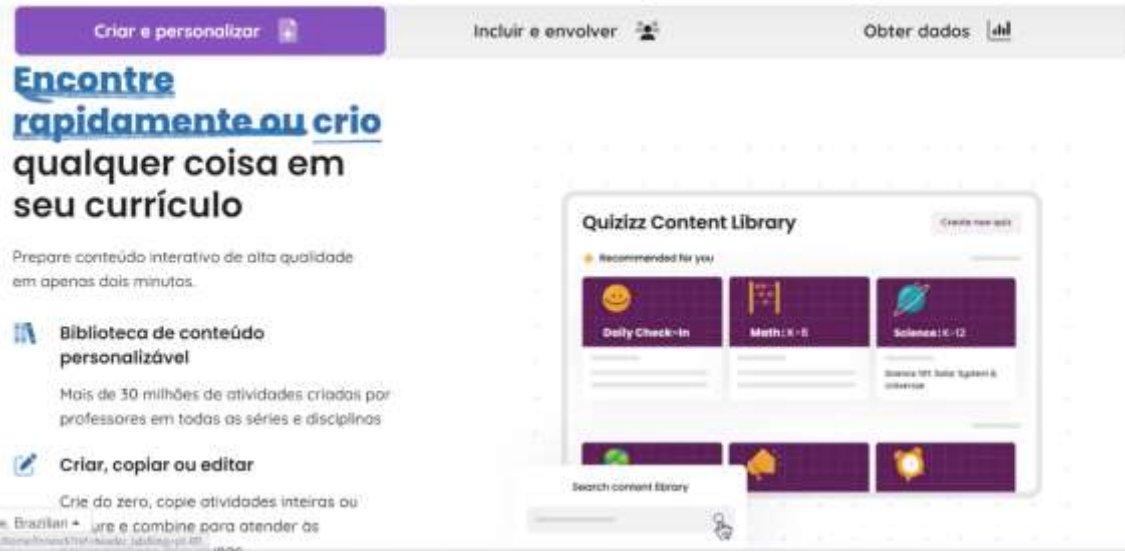

Figura 2. Fonte: https://quizizz.com/?lng=pt-BR

#### <span id="page-17-0"></span>**2.2 Como aplicar os jogos em sala de aula**

✓ Plataforma Kahoot!:

 Existem modelos pré-cadastrados de jogos nos mais variados assuntos e para diversas disciplinas escolares. Quando escolhe criar um projeto novo, terá a possibilidade de escolher o tipo de pergunta optando entre: *Quiz*, Verdadeiro ou Falso, Resposta Curta e *Puzzle*.

 No caso do *Quiz*, escolhe-se o limite de tempo, a pontuação, se simples ou múltipla escolha para cada questão.

 Se optar por outro tipo de jogo pode escolher somente o limite de tempo, mas não a pontuação.

 Usando o jogo na sala de aula, deve-se disponibilizar o *site* [www.Kahoot.it](http://www.kahoot.it/) no *notebook* sem necessidade do aplicativo ou pelo celular através do aplicativo Kahoot!

 O professor inicia o seu projeto na biblioteca da plataforma, acessando na opção de Modo Clássico ou Modo Equipe. Será criado, automaticamente, um PIN ou senha que deverá ser repassado aos jogadores. Os alunos devem digitar este número PIN, escolher seus apelidos antes de começar o jogo. A figura 3 demonstra a capa do jogo Kahoot! na biblioteca da plataforma.

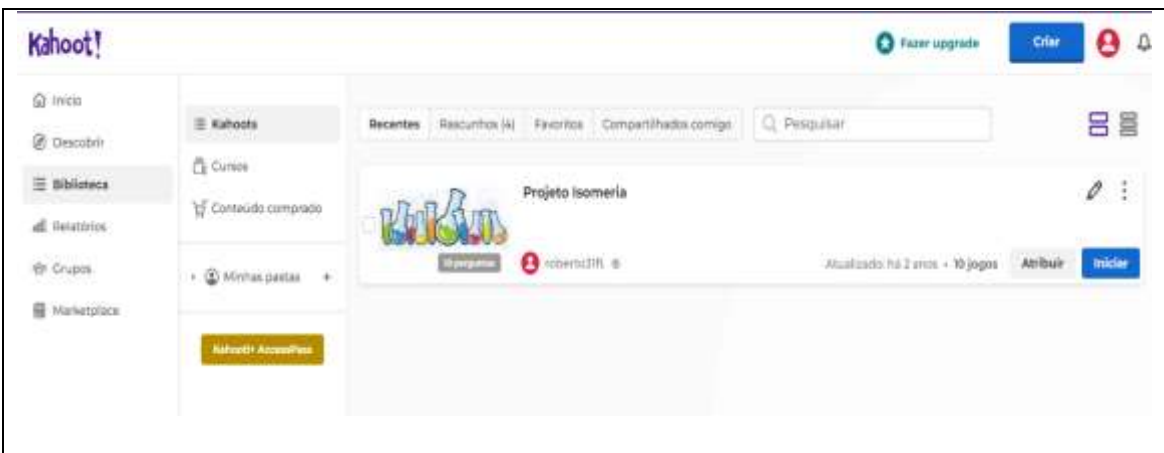

Figura 3. Fonte: Do Autor.

✓ Plataforma Quizizz:

 O professor tem a opção de criar o seu próprio *quiz*. Então abaixo do botão *Search*, irá procurar e clicar em *Create a Qui*z, que é o local correto.

 Surgirá um novo painel para preencher alguns campos como, título do jogo, se público ou privado, o idioma que será formulado e ainda um campo para se inserir imagem temática ao jogo, podendo ser escolhida do computador ou da *internet.* Dará seguimento ao questionário escrevendo a pergunta desejada e as respectivas respostas de múltipla escolha. Quando a resposta certa é atribuída na formulação, esta será identificada pela cor verde.

 Deve-se escolher também o tempo máximo para a resolução da questão. Podem ser incluídas imagens na questão, tanto na pergunta quanto nas respostas durante a criação do jogo. Vai surgindo no ecrã do lado direito o aspecto que a questão será apresentada ao final, à medida que ela está sendo construída.

 Finalizada esta questão, o usuário poderá inserir novas questões clicando em + *New Question* (Nova Questão), até completar o número de questões desejadas no seu *game*.

Clicar em *Finish* (Finalizar) para finalizar a criação do jogo. Preencher as indicações sobre o nível a que se destina, a disciplina, o tópico e clicar em *Finish and Create a Quiz* (Finalizar e Criar um *Quiz*).

 O jogo está pronto para ser jogado clicando em *Play Live* (Jogar ao Vivo), ou se o professor preferir utilizá-lo como tarefa de casa, clicar em *Homework* (Agência Nacional Erasmus; 2018).

 O jogo irá aparecer conforme a figura abaixo (figura 4) no *dashboard* da plataforma, sendo que o usuário pode colocar uma capa com foto ou ilustração para representar a atividade.

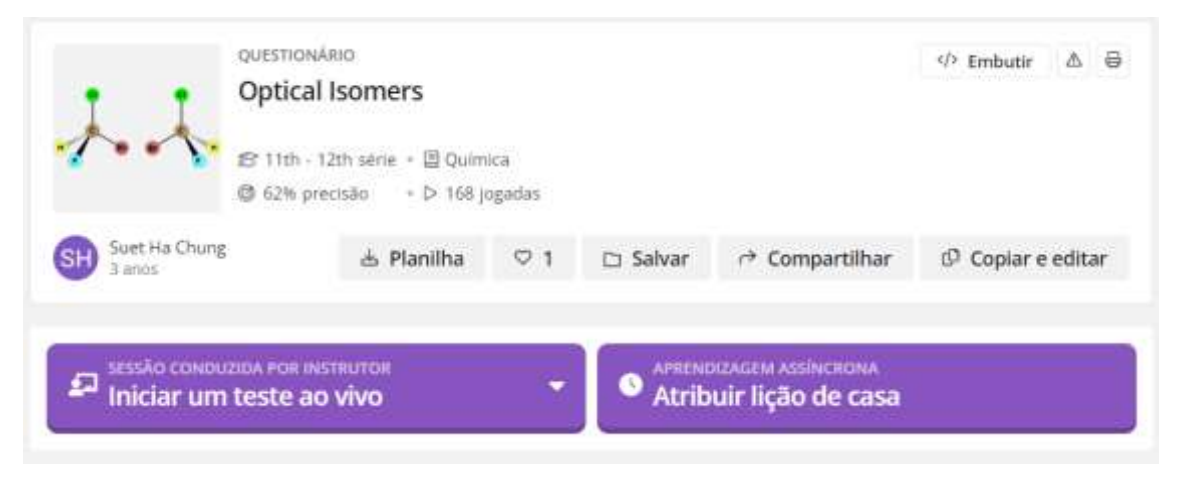

Figura 4. Fonte: Do Autor.

 Outras questões importantes que o professor deve observar para selecionar antes de escolher a opção de *Play Live* são:

- $\checkmark$  Se as questões irão aparecer aleatoriamente;
- $\checkmark$  Se as opções de resposta serão distribuídas aleatoriamente;
- $\checkmark$  Se as respostas certas serão mostradas no final de cada questão respondida;
- ✓ Se o aluno irá visualizar as suas respostas após tê-las concluído;
- ✓ Se durante a aplicação do *Quiz* o quadro com tempo e a quantidade de respostas dadas pela turma serão mostrados;
- ✓ Se terá música e memes durante o *Quiz*;
- $\checkmark$  Escolher as imagens que acompanham as respostas;

No final de toda a seleção, o usuário irá clicar em *Proceed*.

 Será projetado na tela o ecrâ com o código e as instruções do jogo para o aluno que deverá acessar a URL, join.quizizz.com onde irá digitar o código solicitado como demonstrado na figura 5. O aluno irá perceber em seu aplicativo indicando que entre com nome ou apelido, podendo depois clicar para iniciar o jogo.

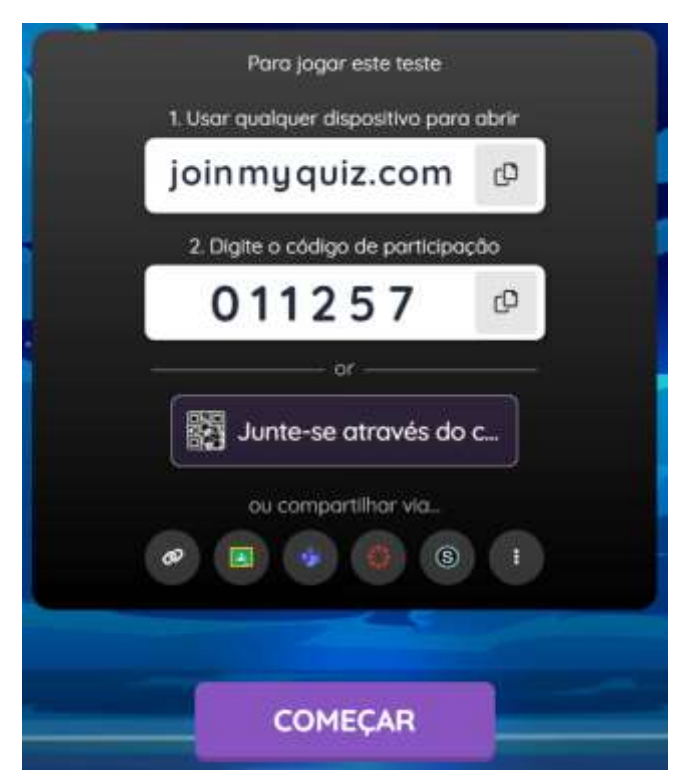

Figura 5. Fonte: Do Autor.

#### <span id="page-21-0"></span>**2.3 Vantagens de usar Kahoot e Quizizz**

✓ Sobre o Quizizz:

Os jogos funcionam muito bem para aprender e ensinar na escola;

 Escolha na coleção de questionários criado por professores, para que você não precise criar o seu próprio;

 Personalize seus jogos com temas, músicas e memes deixando-os muito mais atraentes!

 Você pode utilizar o jogo de perguntas multijogador para que toda a turma jogue junto e interagindo, proporcionando uma disputa saudável entre eles e os deixará muito mais entusiasmados! (Mas também poderá atribuir tarefa de casa para prática individual dos alunos);

✓ Sobre o Kahoot!:

 Aproveite essa plataforma com *design* super moderno e agradável para motivar seus alunos! Os estudantes em grande parte têm preferido o Kahoot a outros jogos, tanto pela estética do jogo com seus *podiuns* divertidos, ou pelo desafio que ele proporciona ao aluno frente aos demais competidores e ao fator tempo. Para as disciplinas que utilizam fórmulas e equações como a biologia, a química e a matemática, o Kahoot é uma ótima opção porque o formato do jogo permite que se introduza estes elementos tanto nas perguntas quanto nas respostas, deixando o conjunto completo para um bom entendimento do conteúdo. Dessa forma, o jogo permite o desenvolvimento de cálculos mentais, favorece o trabalho em grupo como a resolução de problemas e tomadas de decisões no aluno (SIMON, 2020).

<span id="page-21-1"></span>**22**

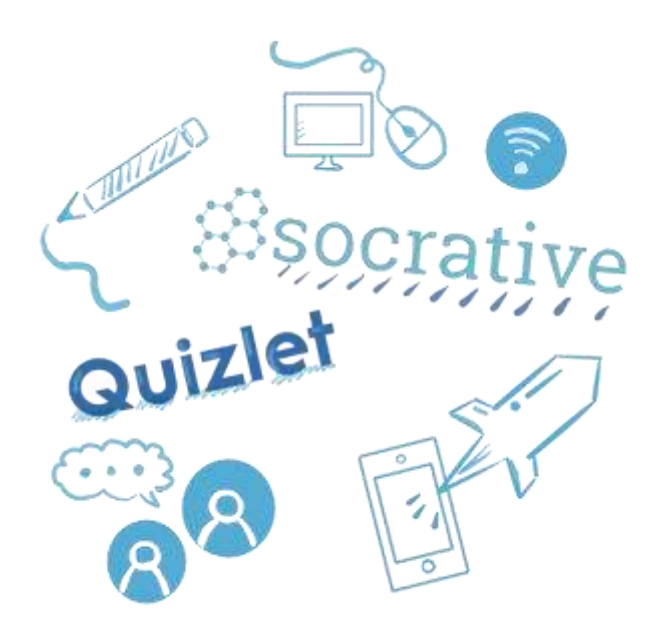

## Capítulo 3:

### <span id="page-22-0"></span>**Quizlet e Socrative**

#### <span id="page-22-1"></span>**3.1 Como os dois aplicativos funcionam**

✓ Para o Quizlet:

 Quizlet é um aplicativo de estudos que apresenta várias ferramentas para a criação de jogos e atividades que podem ser aplicados em diversas disciplinas, incluindo a Química. Na plataforma, os usuários podem criar *flashcards* para revisar conceitos e vocábulos relacionados aos estudos de Química. Você precisa configurar as funções variadas no Quizlet sempre que for estudar

ou aplicar aos alunos, sobre a forma como irão realizar: se quer que apareça os questionários na forma de lista, ou na forma de cartões (*flashcards*), se quer praticar rapidamente ou de forma mais detalhada, se quer que tenha contagem de tempo ou não, se quer que as opções de resposta sejam de Verdadeiro ou Falso/Múltipla Escolha/Resposta corrida, etc. Na figura 6 temos a imagem da tela para configuração dos itens diversos dentro do aplicativo Quizlet que foram mencionados acima como, áudios, teclas de atalho, ordenação dos cartões, etc.

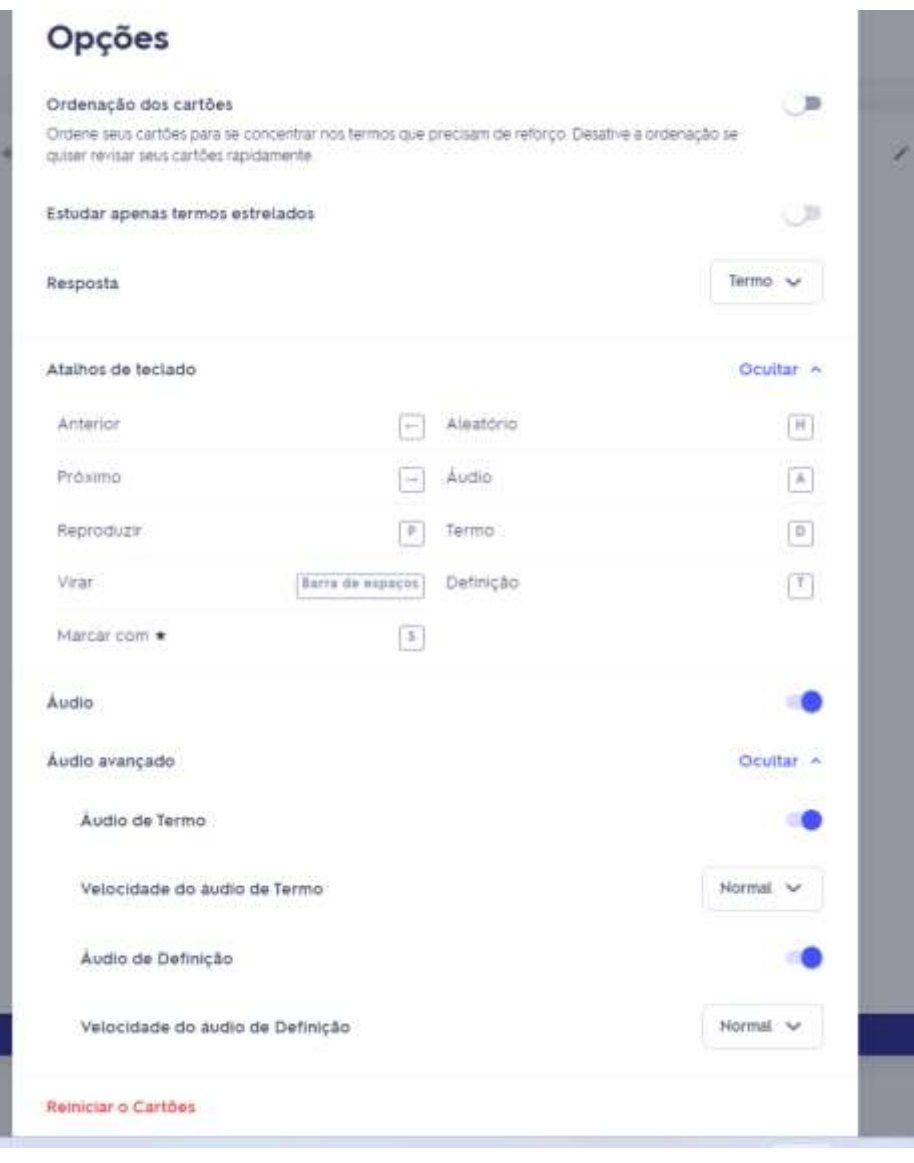

#### Figura 6. Fonte:<https://quizlet.com/809550039/learn>

✓ Para o Socrative:

 Você poderá fazer alterações no seu questionário no Socrative mesmo durante a execução do mesmo, mas não aparecerão para os alunos, elas só poderão ser percebidas após o término da execução e você reiniciar o questionário. E também poderá alterar imagens da mesma forma.

Para editar o seu questionário, vá para a guia Questionários:

 Clique sobre o questionário que deseja editar e terá acesso a todas as opções para editar o *Quiz*.

Para editar uma questão, à direita da pergunta vá no lápis conforme figura 7.

Para excluir a questão clique sobre a lata de lixo.

 As setas de Para Cima e Para Baixo servem para mover a questão dentro do questionário.

 O aplicativo também oferece o botão copiar, caso queira copiar a pergunta dentro do questionário.

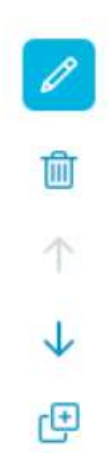

Figura 7. Fonte: [https://help.socrative.com/en/articles/2155311-create-a-new](https://help.socrative.com/en/articles/2155311-create-a-new-quiz)[quiz](https://help.socrative.com/en/articles/2155311-create-a-new-quiz)

 Para adicionar uma pergunta entre duas outras, passe o cursor entre essas duas perguntas e clique sobre Adicionar pergunta. A figura 8 abaixo demonstra como fazer isto.

Se você necessitar adicionar mais questões ao seu Quiz, ainda poderá fazê-

lo.

 Clique em Salvar e sair na parte superior, após terminar de editar totalmente o questionário.

Seu *Quiz* está pronto para você iniciar o jogo com os seus alunos.

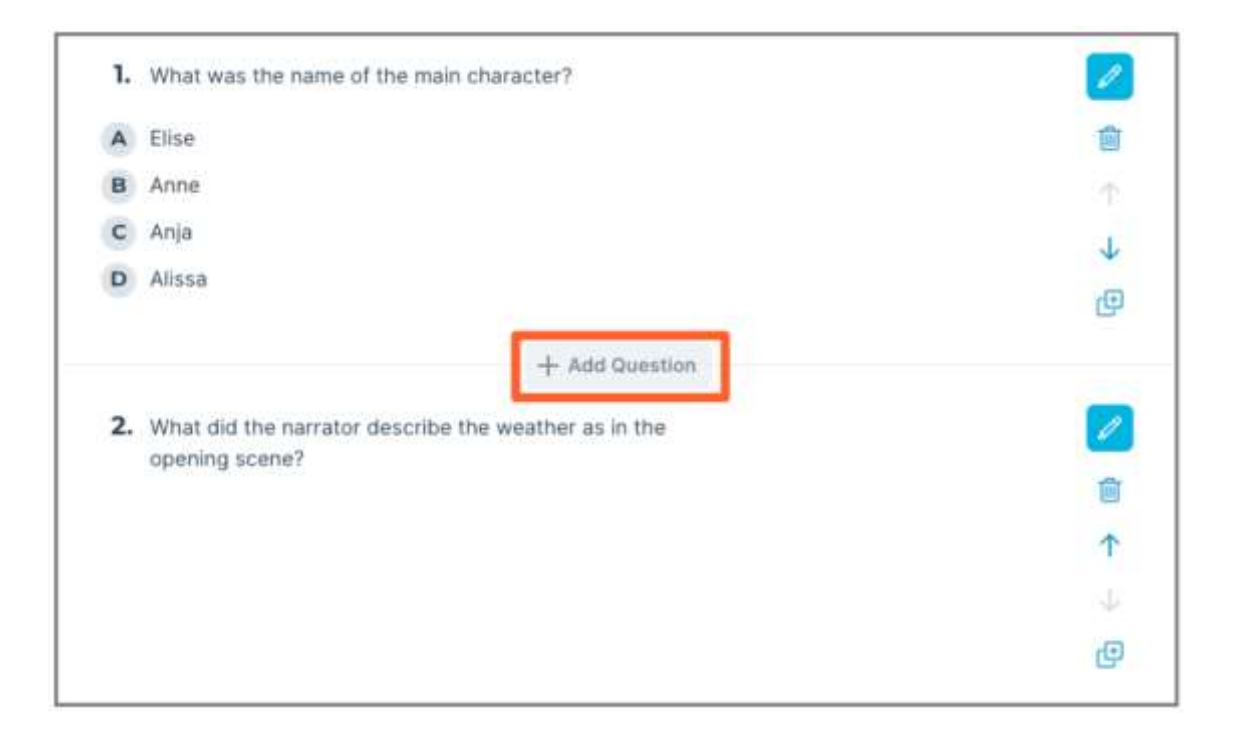

Figura 8. Fonte:<https://help.socrative.com/en/articles/2155340-edit-a-quiz> Outra maneira de editar questionários é mesclar 2 (dois) questionários.

### <span id="page-26-0"></span>**3.2 Como aplicar os jogos em sala de aula**

#### ✓ **Quizlet**

 Uma das ferramentas mais valorizadas pelos professores de Química é o Quizlet *Live*, que é uma opção para utilizar o aplicativo em sala de aula. Essa ferramenta permite que os alunos joguem em modo de competição, divididos em times, para memorizar e aplicar os conhecimentos adquiridos.

 O Quizlet foi criado em 2005, por Andrew Sutherland, que precisava memorizar um vocabulário em Francês, um curso que fazia nesta época onde tinha 15 anos. Resolveu então criar um *software* mais eficiente para se auto testar, melhor que a inquirição de seu pai, e assim criou o Quizlet, versão diminuída de "*la quizlette*", *quiz* em Francês (Zancanaro e Rozenfeld; 2018).

#### ✓ **Socrative**

 O jogo digital Socrative dispõe de atividades divertidas, como o *Space Race* ou Corrida Espacial, onde os alunos ficam ativamente engajados envolvendo toda a turma em colaboração mútua e assim favorecendo um aprendizado mais eficiente. Nesta atividade da Corrida Espacial, o participante mais rápido a responder as questões de forma correta é o vencedor, e ainda é possível que o professor libere ícones lúdicos nas partidas como foguetões, bicicletas e outros para aguçar a interatividade dos alunos. Ele permite ainda que o professor configure o temporizador de contagem regressiva para o *Space Race*. Estas configurações só estão disponíveis para a versão Socrative *PRO*.

#### <span id="page-27-0"></span>**3.3 Vantagens de usar Quizlet e Socrative**

#### **Uma opção excelente!**

✓ Quizlet:

 Permite memorizar o que quiser com cartões digitais gratuitos ou pagos. Existem pesquisas afirmando que autoavaliar-se com cartões é mais eficaz que ficar relendo anotações.

 Estes *flashcards* (cartões) podem ser criados pelo próprio usuário ou utilizar os já existentes criados por estudantes ou professores. Eles podem ser acessados de qualquer local, *online* ou *off-line*, tanto por aplicativos *iOS* ou *Android*, por isso são muito interessantes.

 Pode-se transformar os cartões em avaliações totalmente personalizáveis para praticar com o modo Aprender e fazer revisões no modo Avaliar.

 Uma das principais vantagens do Quizlet é a sua interface intuitiva mostrada na figura 9, ela facilita a criação dos *flashcards* e jogos educativos. Além disso, o aplicativo conta com uma ampla variedade de ferramentas que aumentam a personalização do conteúdo estudado.

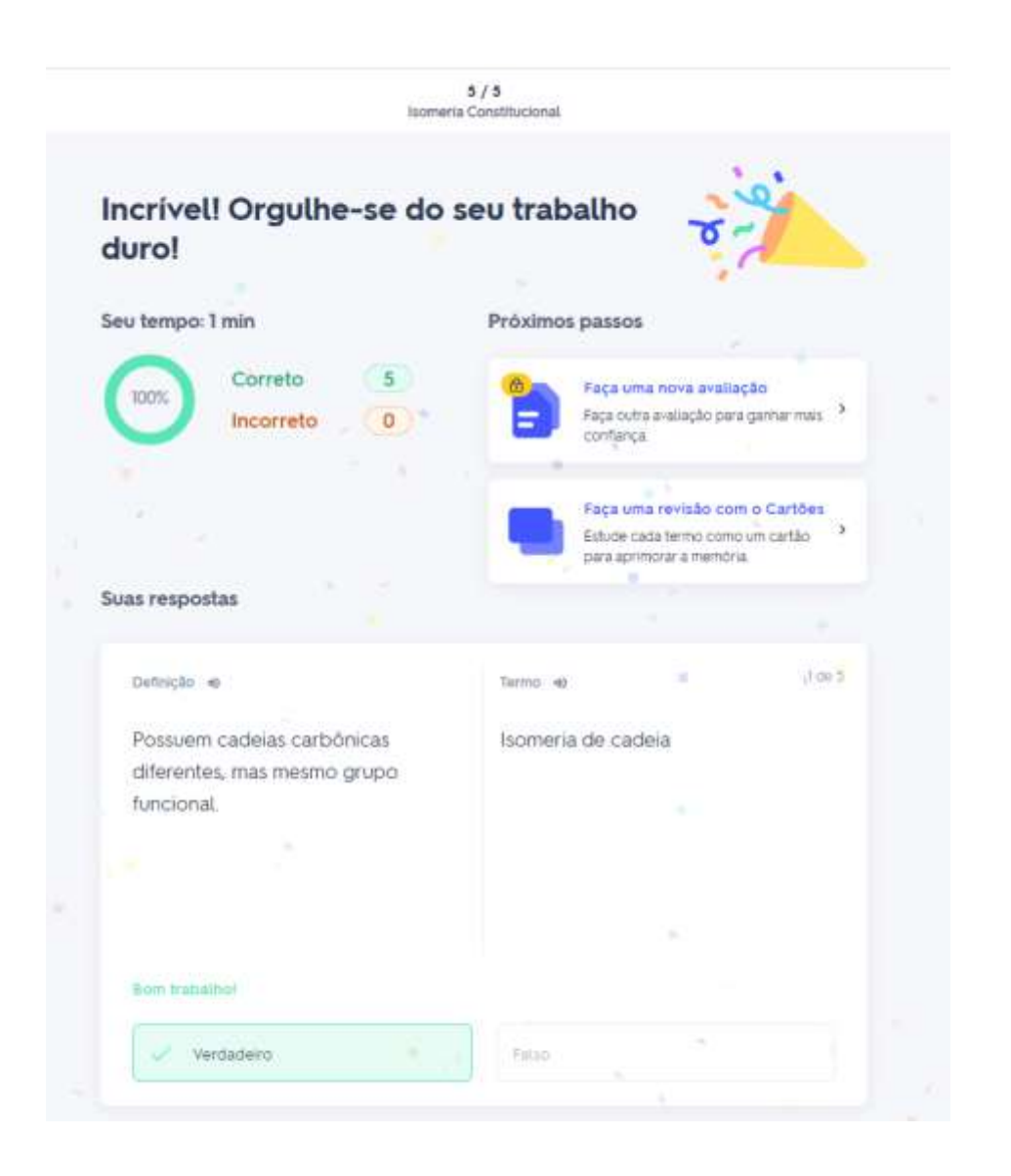

## Figura 9. Fonte: [https://quizlet.com/br/598828821/ferramentas-digitais](https://quizlet.com/br/598828821/ferramentas-digitais-para-a-educacao-quizlet-flash-cards/)[para-a-educacao-quizlet-flash-cards/](https://quizlet.com/br/598828821/ferramentas-digitais-para-a-educacao-quizlet-flash-cards/)

O Quizlet é compatível com várias plataformas, inclusive de *smartphones*. Isso permite ao estudante o acesso ao aplicativo em qualquer lugar e a qualquer momento.

#### ✓ Socrative:

 O aplicativo Socrative é sempre gratuito para os alunos (Socrative *Student*). É uma plataforma muito interativa e divertida envolvendo os alunos e deixando-os ansiosos pelo conteúdo. Também ele oferece *feedback* em tempo real para que o professor possa fazer análise nas avaliações dos aprendizados dos alunos, as respostas dos questionários são mostradas na tela em tempo real.

 Uma das funcionalidades do Socrative é facilitar a aferição das aprendizagens, permitindo que os alunos recebam um *feedback* instantâneo na sua participação e também pode ler explicações adicionais sobre as questões colocadas.

<span id="page-30-0"></span>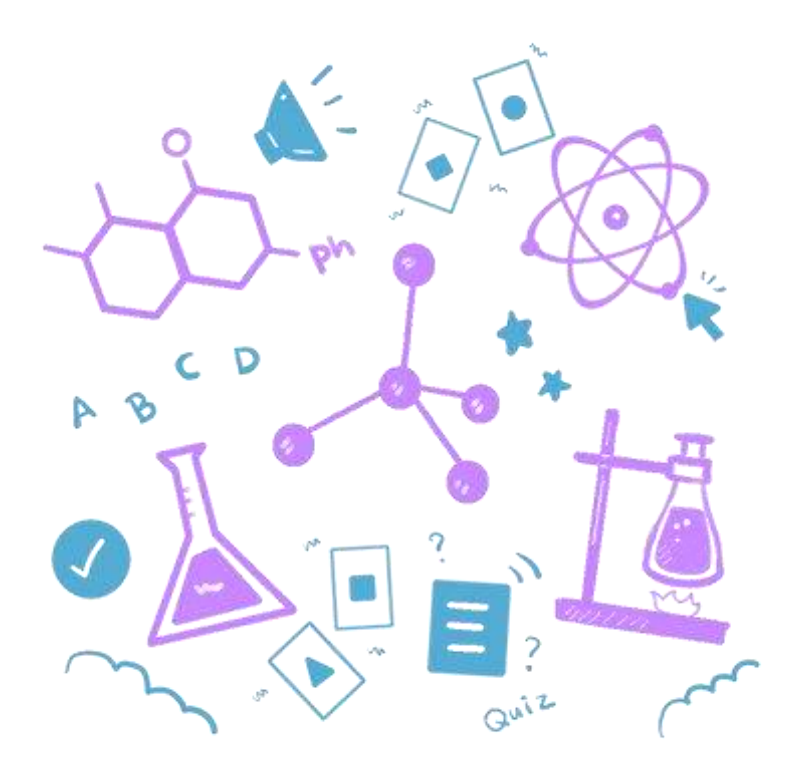

## Capítulo 4:

### <span id="page-30-1"></span>**Usando aplicativos de jogos digitais em aulas de química**

#### <span id="page-30-2"></span>**4.1 Como criar um quiz adequado para a disciplina de química**

 O Quizlet é um aplicativo versátil e dinâmico que permite ao estudante de química revisar de forma divertida e descontraída, por meio de jogos educativos.

 Pode-se jogar rodadas progressivas das listas até alcançar o estágio desejável de aprendizado. A figura 10 esboça uma forma de como proceder para estudar de forma rápida e eficaz uma lista de conteúdos.

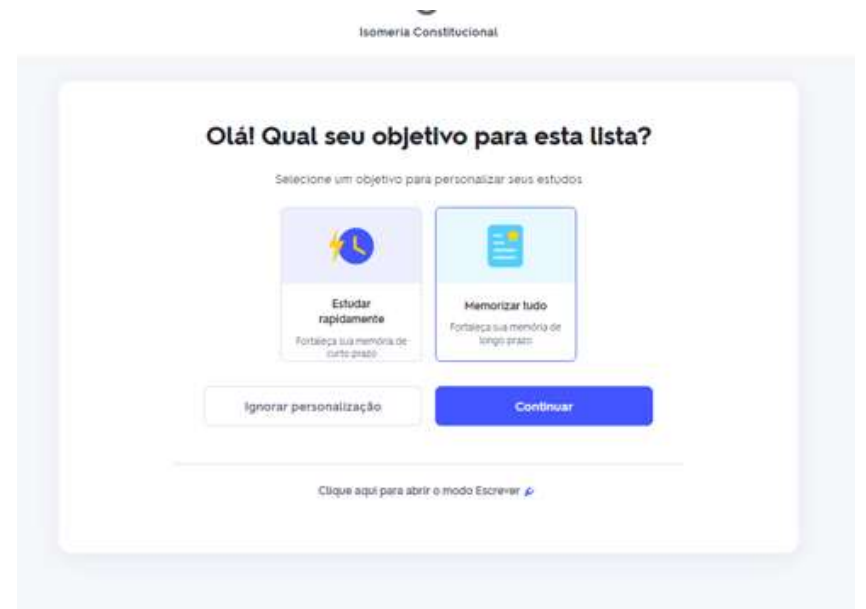

Figura 10. Fonte: Do Autor.

#### <span id="page-31-0"></span>**4.2 Estratégias para aplicar os jogos em aulas de química**

 Como a disciplina de química tem muitas equações, símbolos químicos e situações abstratas, é aconselhável que o professor utilize muitos recursos visuais para promover um melhor aprendizado dos alunos. Então, ele pode incluir tanto nas perguntas quanto nas opções de respostas das ferramentas digitais aqui apresentadas, imagens, modelos de equações, símbolos e fórmulas químicas, etc.

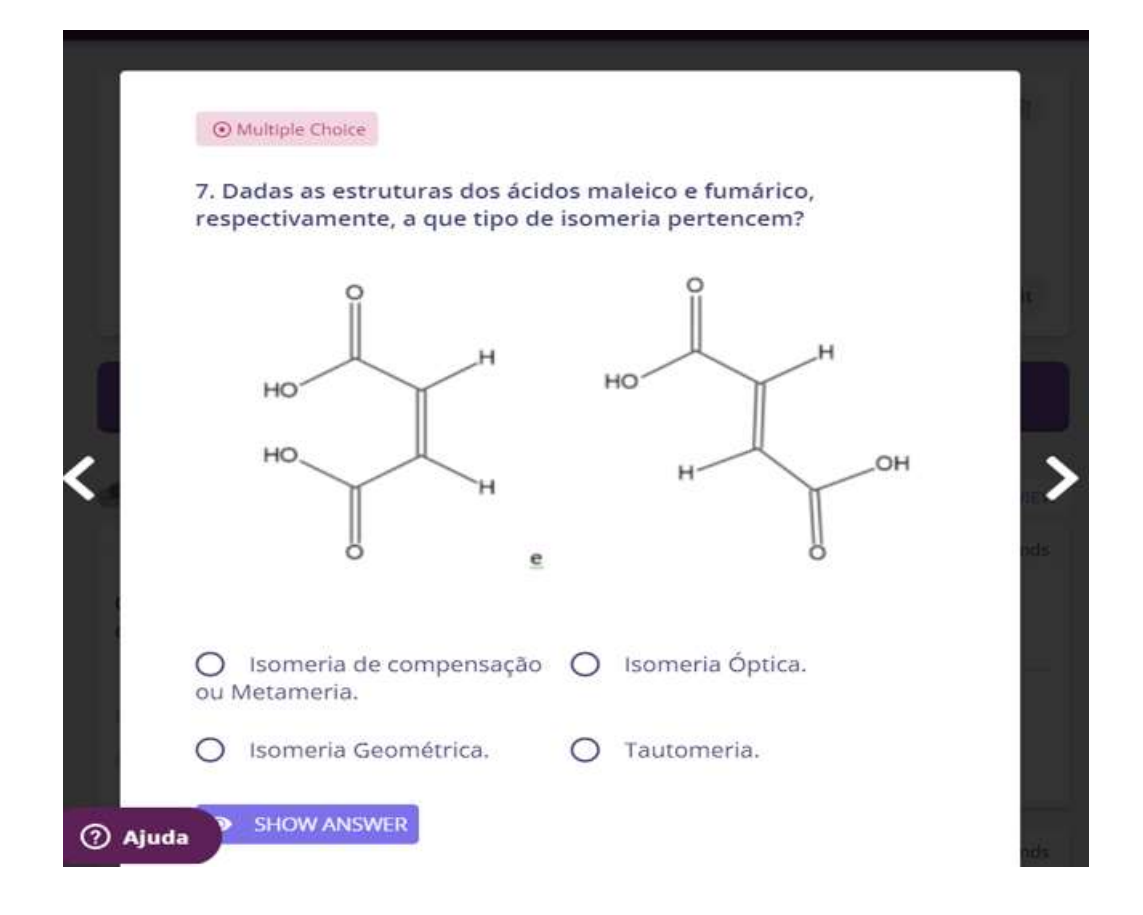

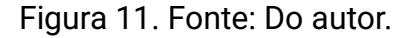

 A figura 11, representa estruturas isoméricas do ácido maléico e fumárico que foram utilizadas no aplicativo Quizizz em uma atividade com alunos do 3º Ensino Médio. É apenas um exemplo de muitas figuras, fotos, fórmulas que se pode trabalhar ao utilizar as plataformas digitais. A estruturas foram construídas utilizando-se o Marvinsketch, que é um programa muito prático para se construir e visualizar estruturas em atividades de química orgânica.

 Aqui trago uma sugestão de gamificação através da plataforma Kahoot! e também do Quizizz para aplicação na disciplina de Química, nos conteúdos específicos de Isomeria Constitucional, Isomeria Geométrica e Óptica.

Gamificação com a Plataforma Kahoot!

### Exercício 1.

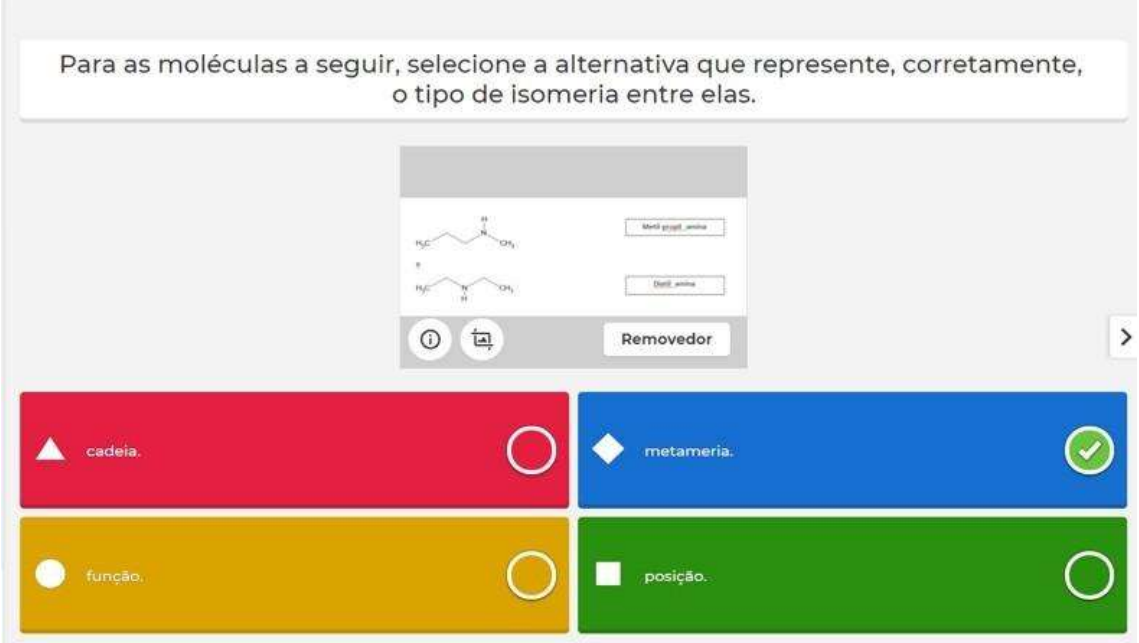

Figura 12. Fonte: Do Autor.

Exercício 2.

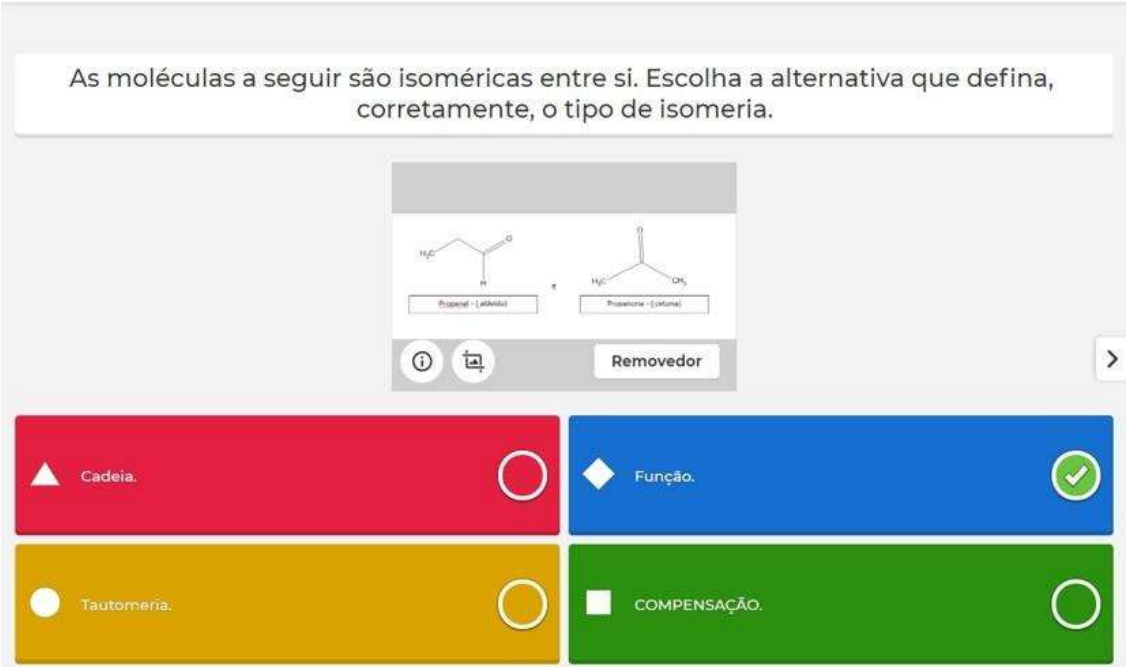

Figura 13. Fonte: Do Autor

## Exercício 3.

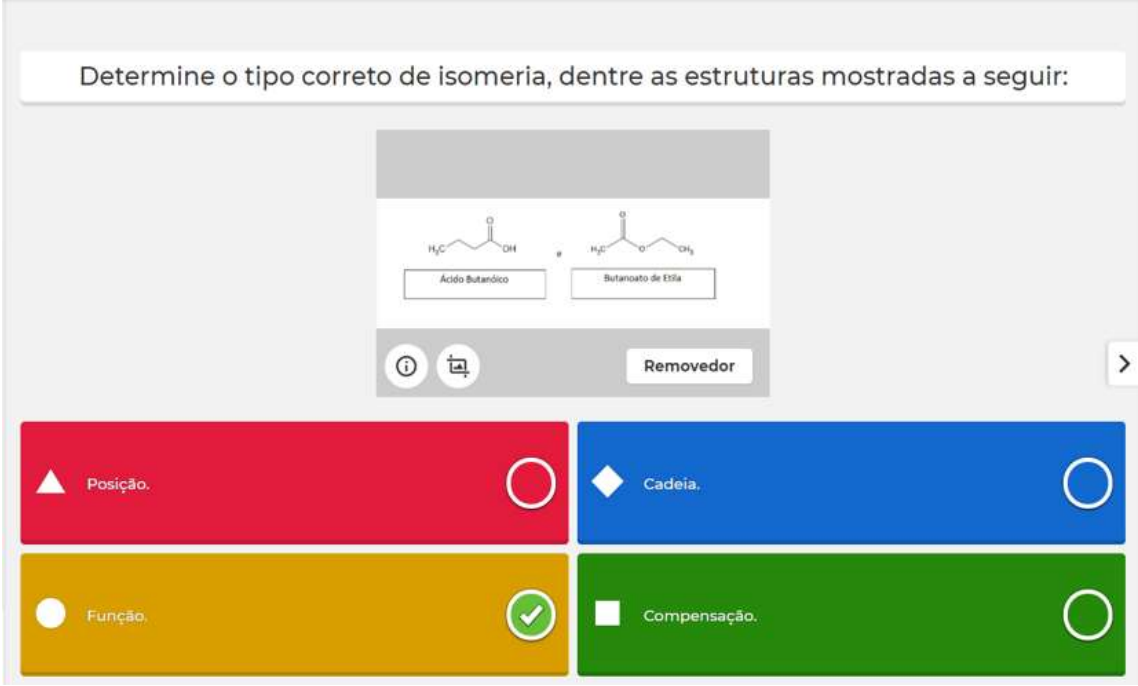

Figura 14. Fonte: Do Autor

## Exercício 4.

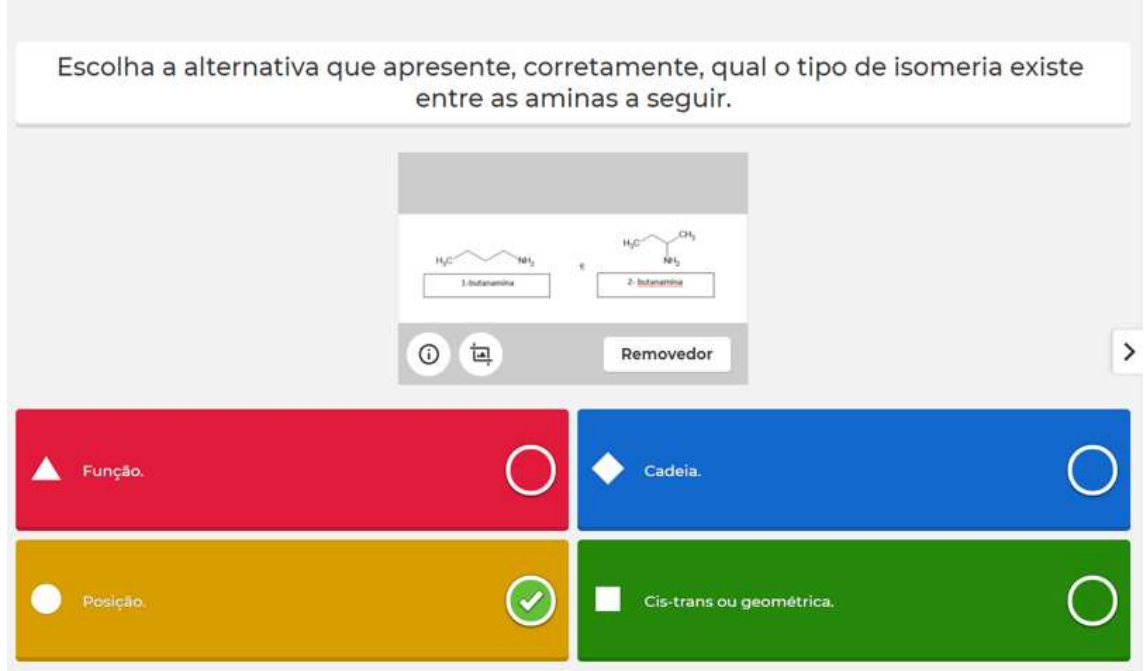

Figura 15. Fonte: Do Autor.

## Exercício 5.

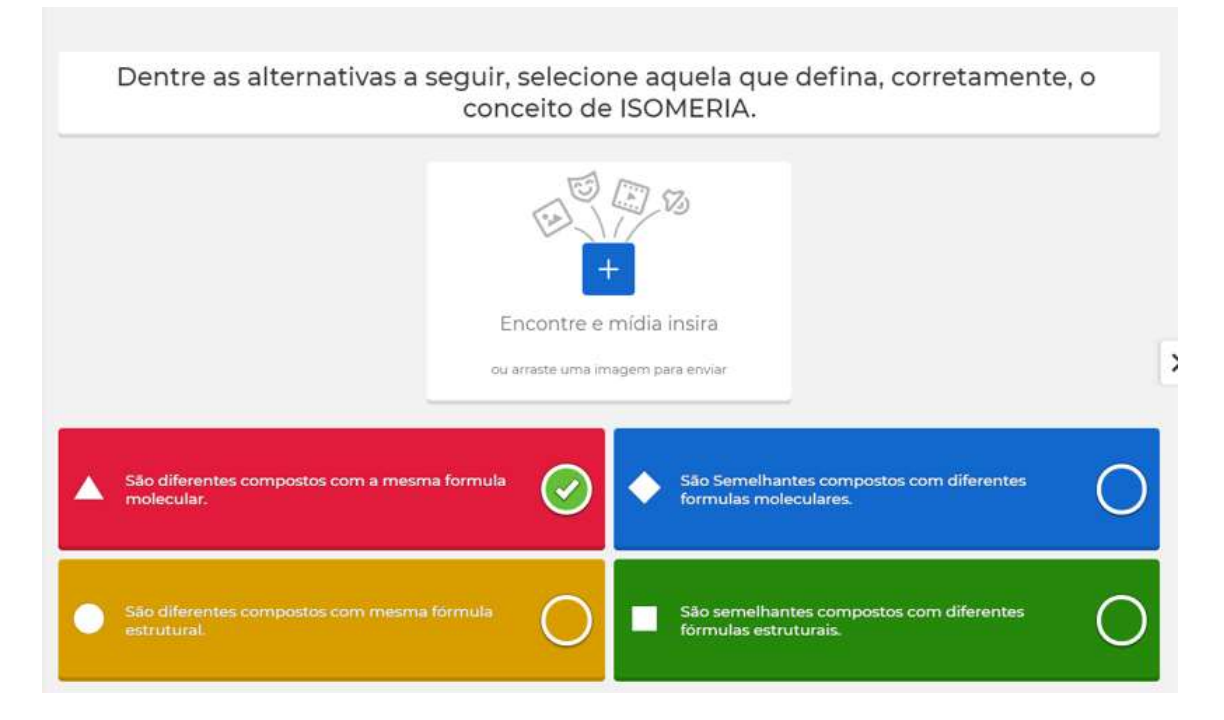

Figura 16. Fonte: Do Autor.

Exercício 6.

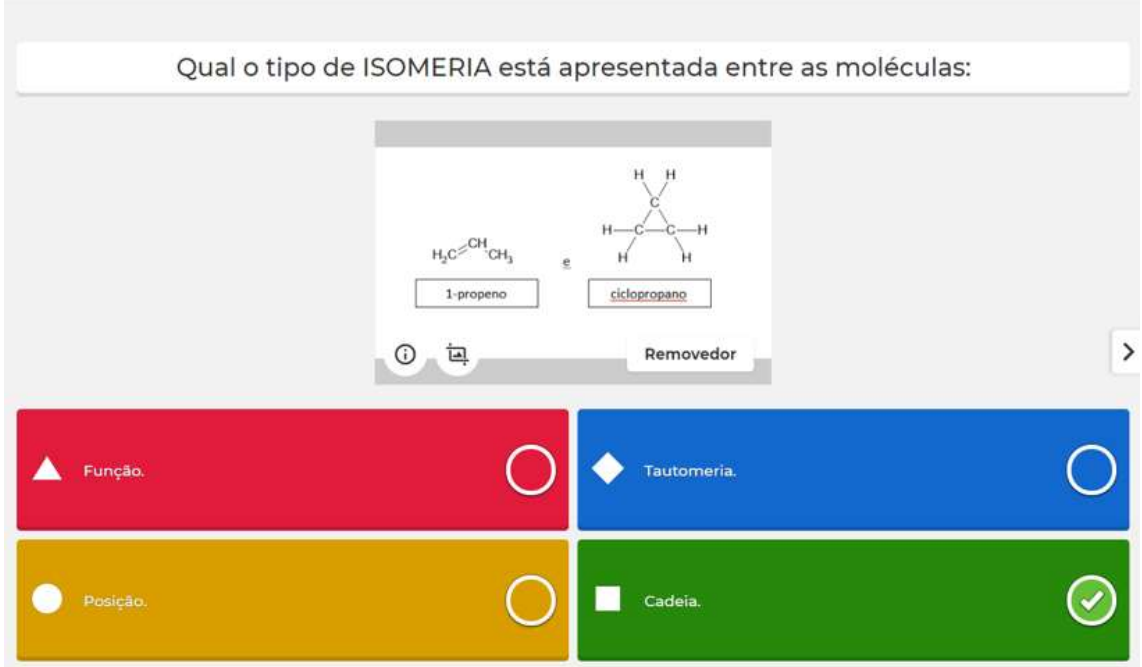

Figura 17. Fonte: Do Autor.

## Exercício 7.

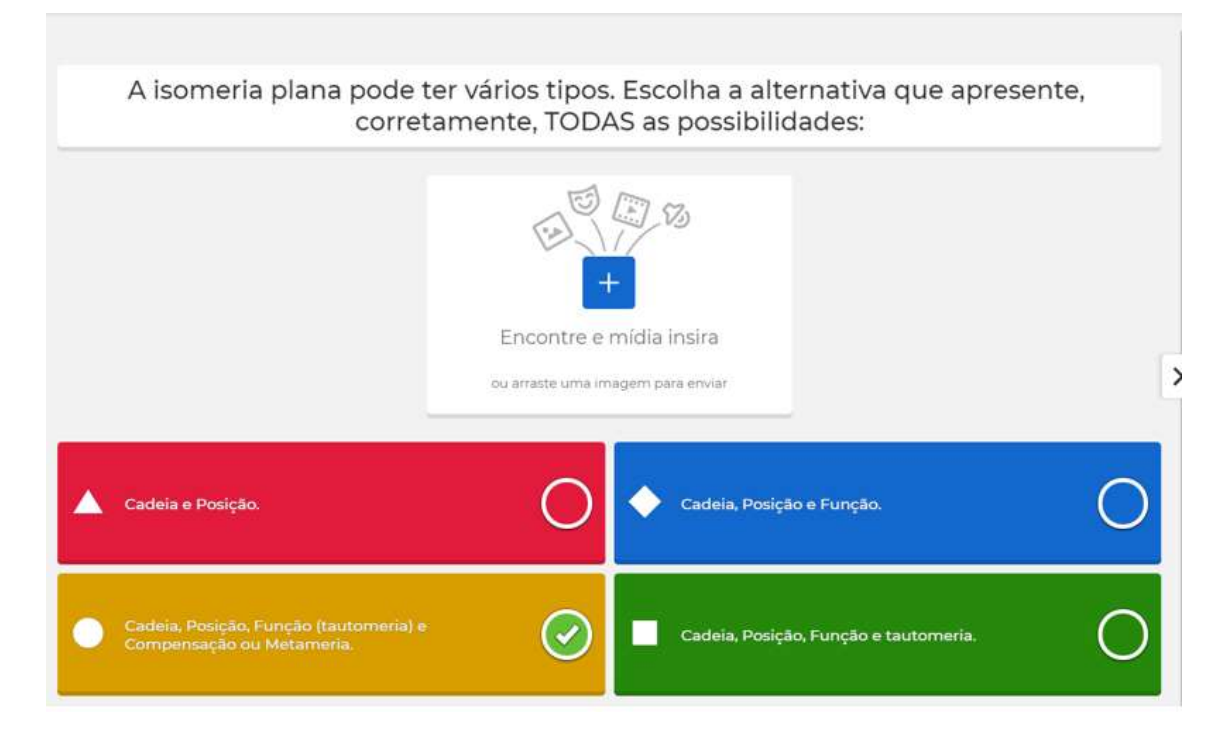

Figura 18. Fonte: Do Autor.

Exercício 8.

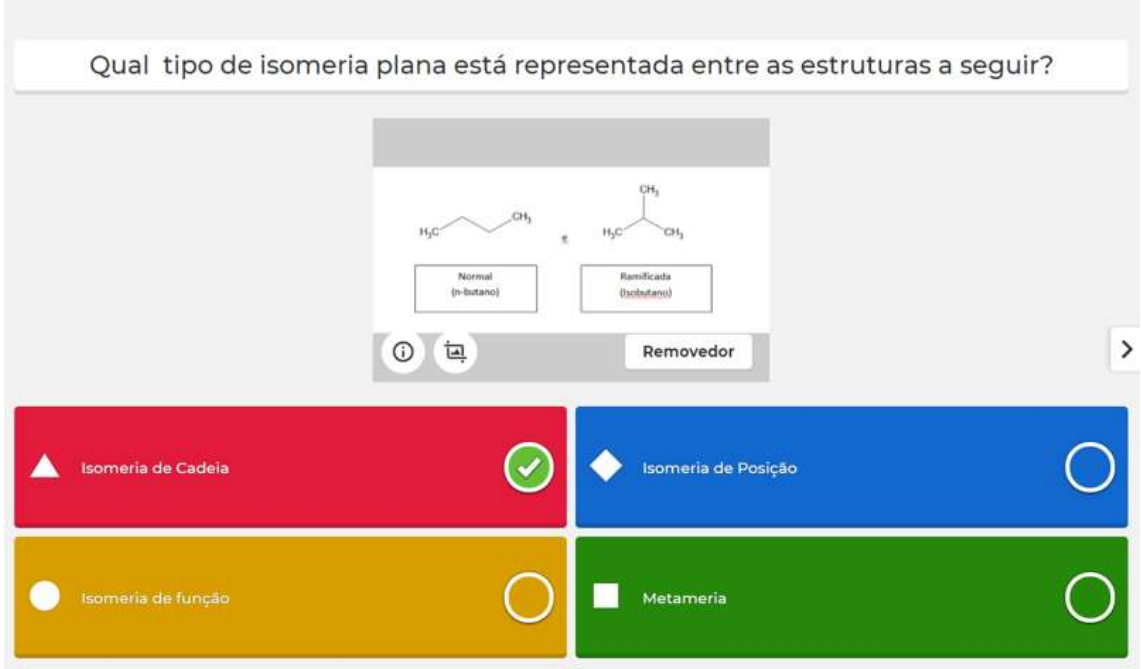

Figura 19. Fonte: Do Autor.

Exercício 9.

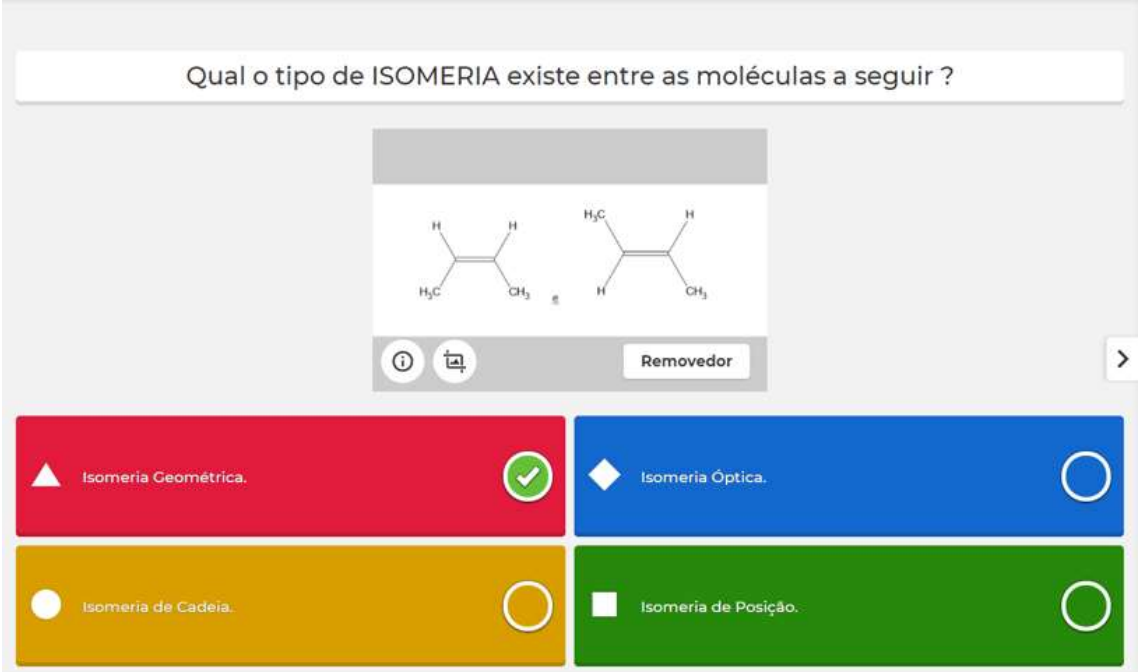

Figura 20. Fonte: Do Autor.

Exercício 10.

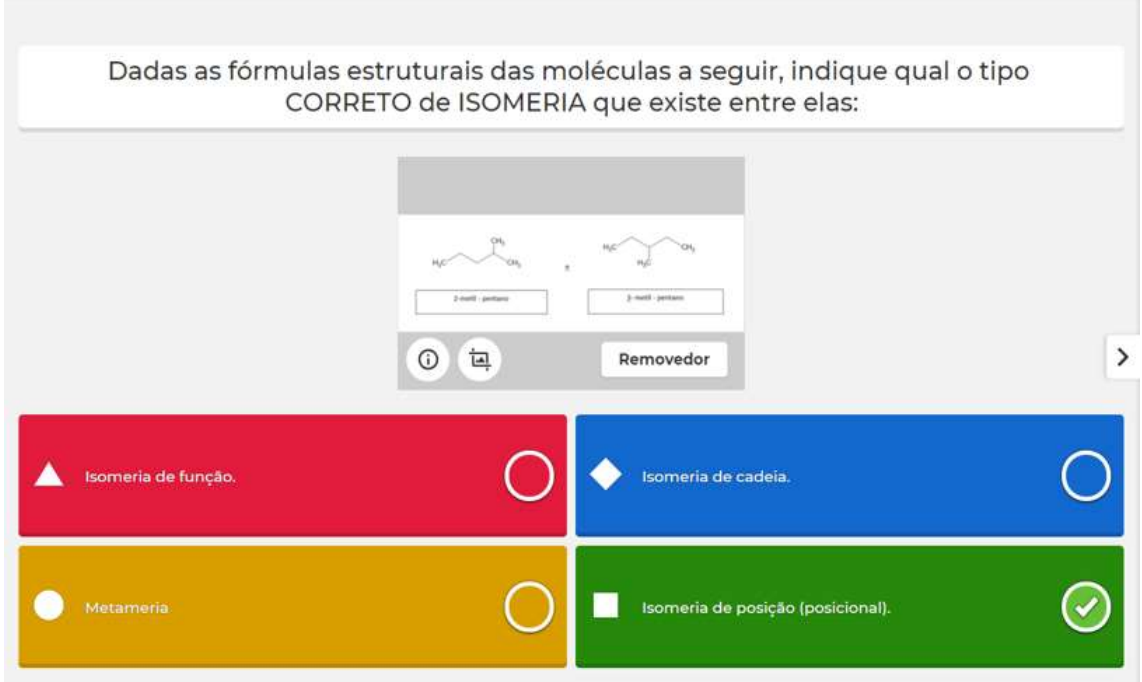

Figura 21. Fonte: Do Autor.

Gamificação com a Plataforma Quizizz.

Exercício 1.

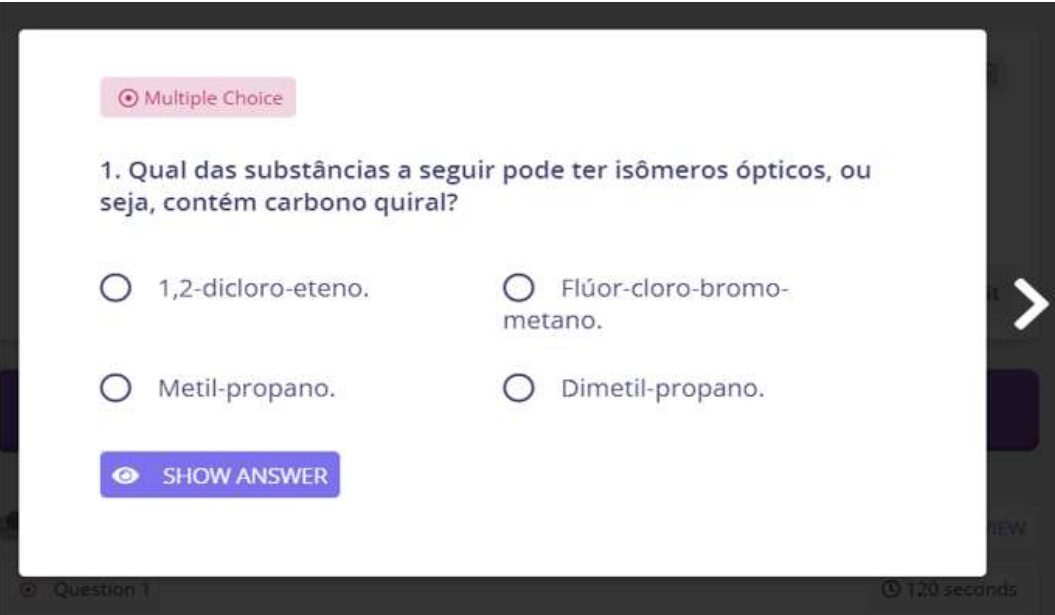

Figura 22. Fonte: Do Autor.

Exercício 2.

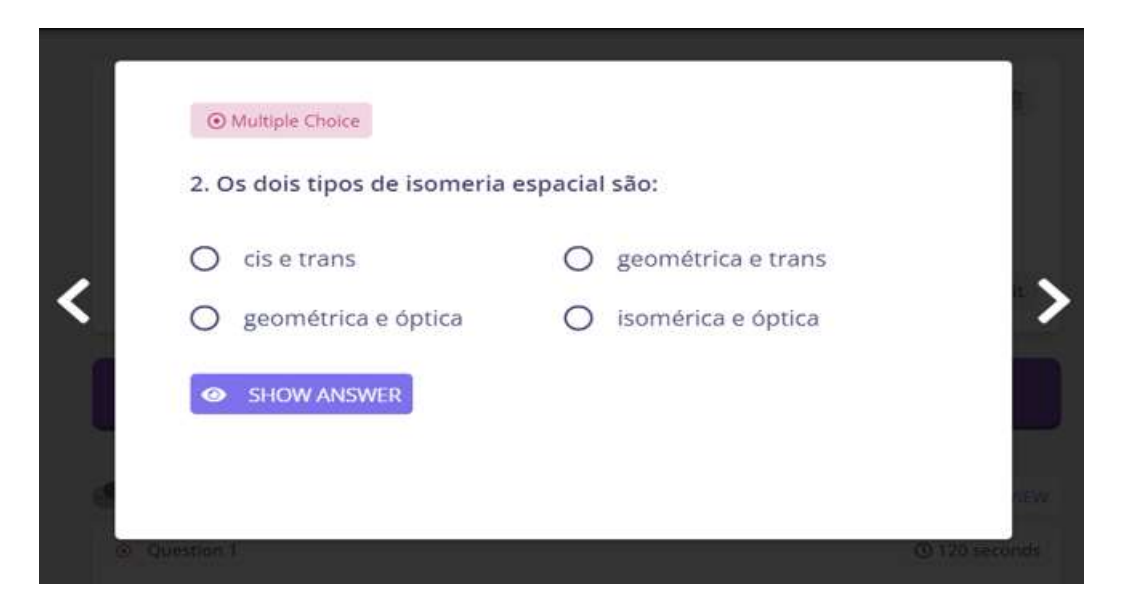

Figura 23. Fonte: Do Autor.

Exercício 3.

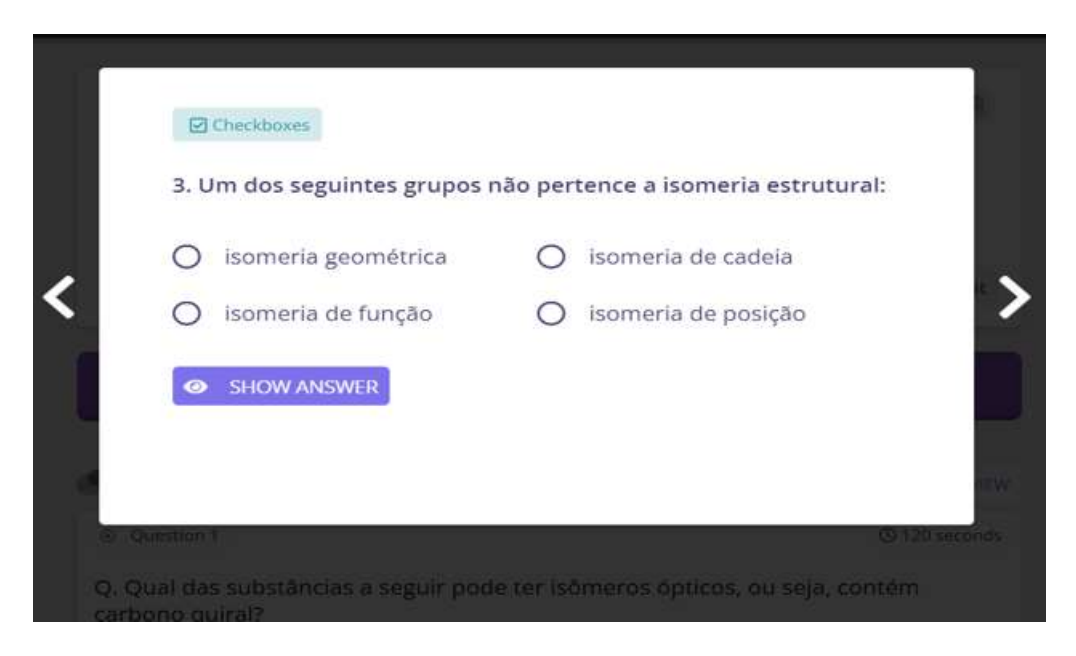

Figura 24. Fonte: Do Autor.

Exercício 4.

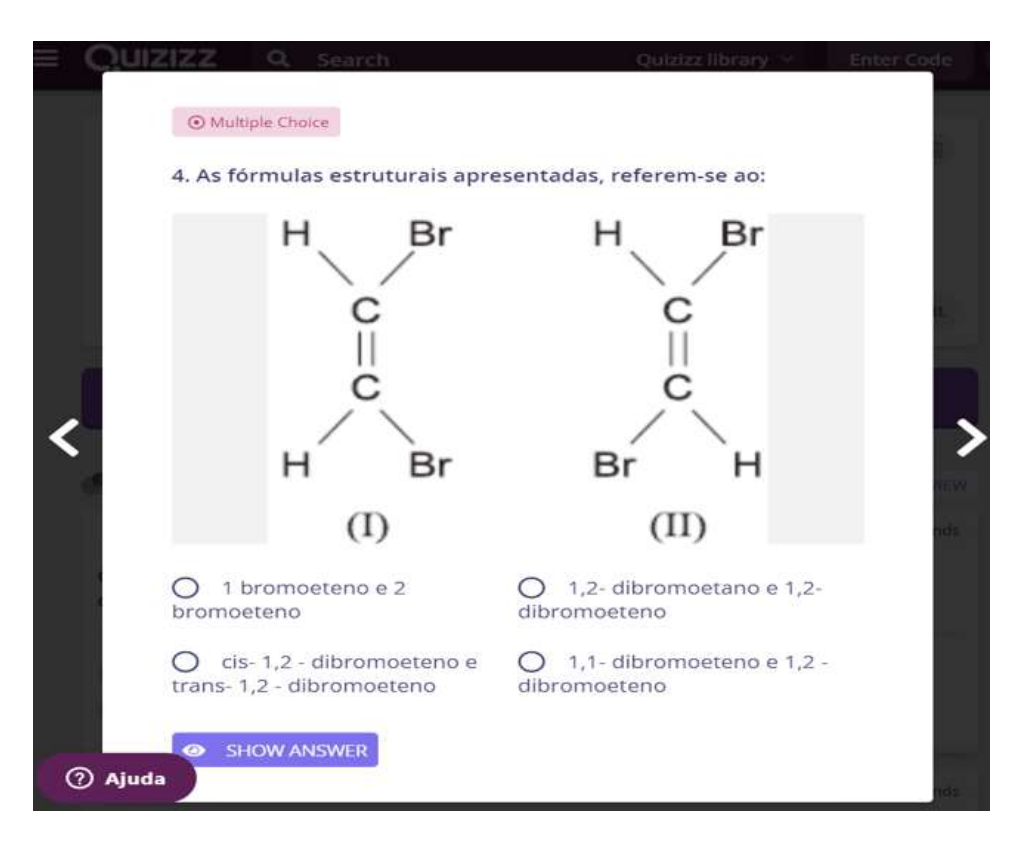

Figura 25. Fonte: Do Autor.

#### Exercício 5.

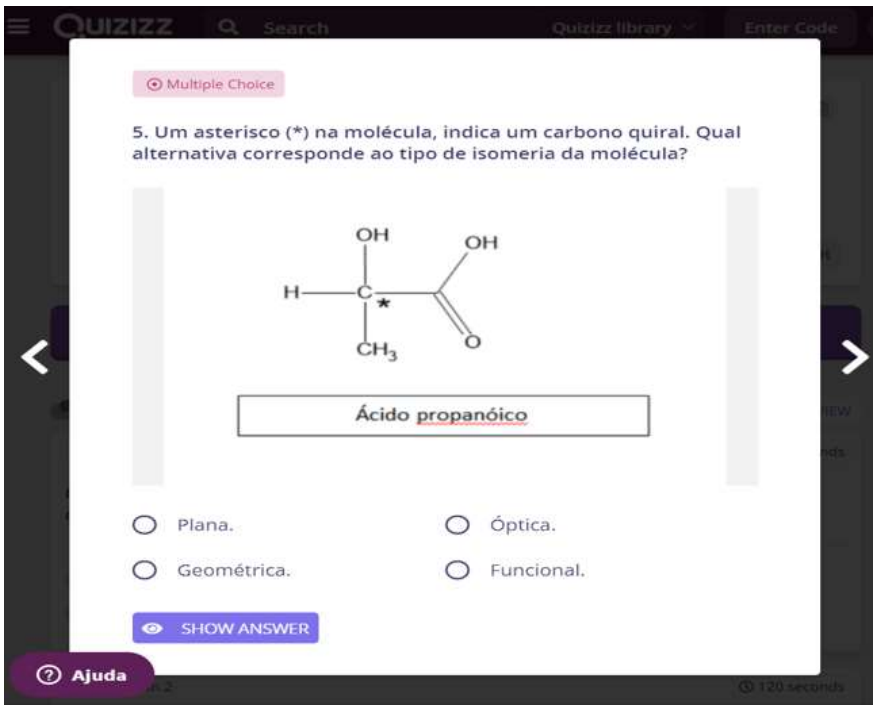

Figura 26. Fonte: Do Autor.

Exercício 6.

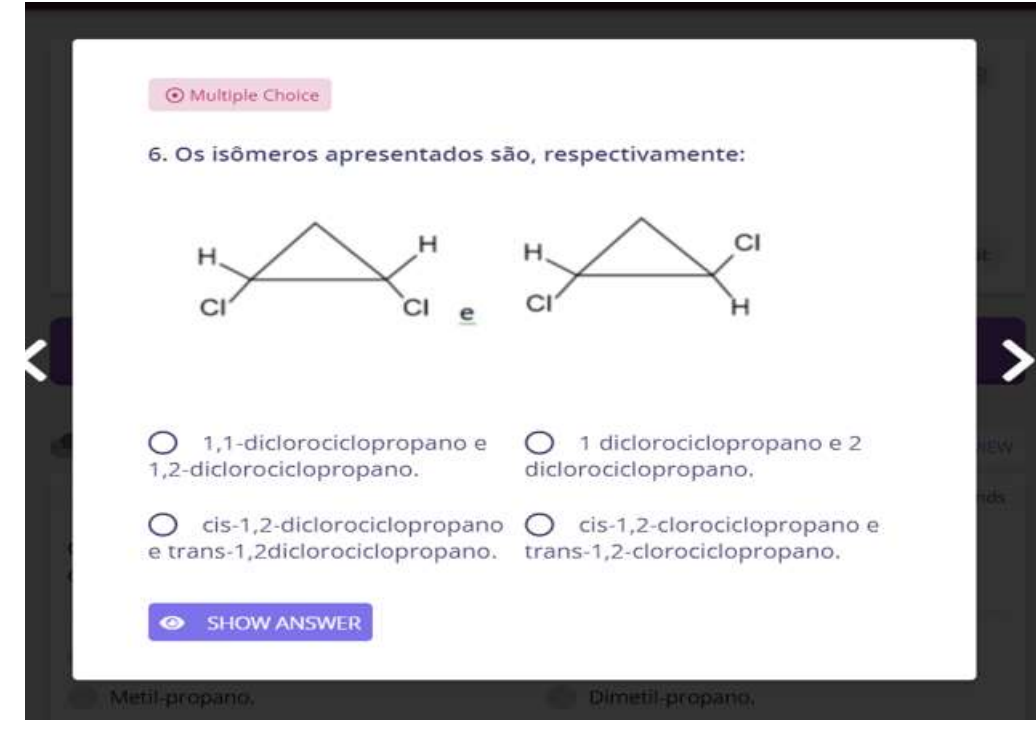

Figura 27. Fonte Do Autor.

#### Exercício 7.

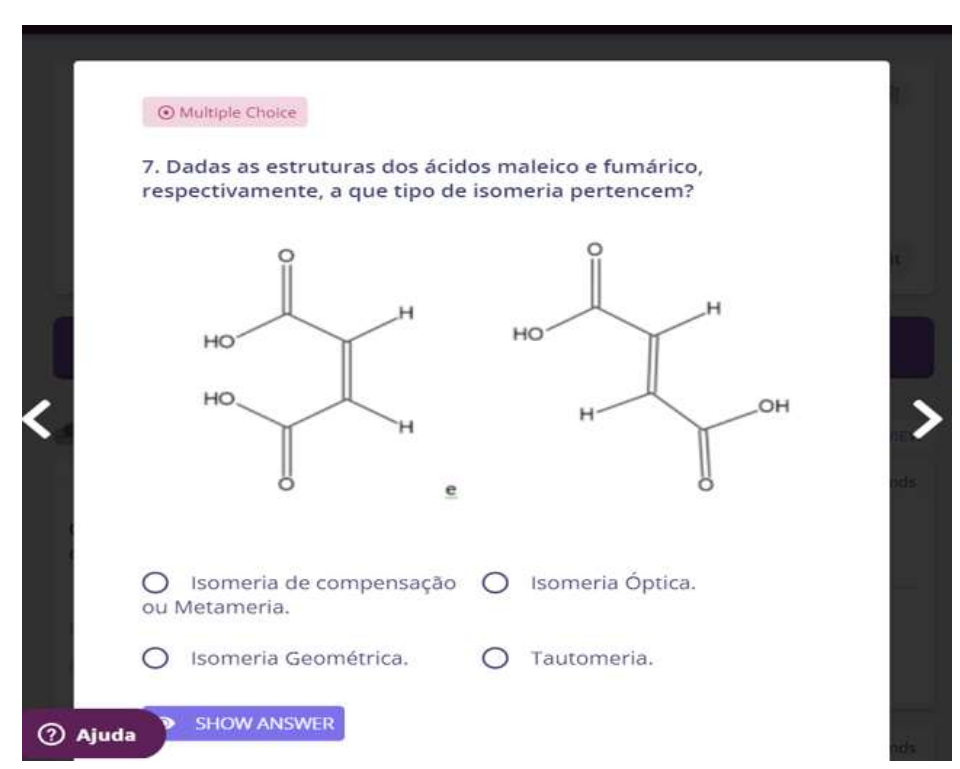

Figura 28. Fonte: Do Autor.

Exercício 8.

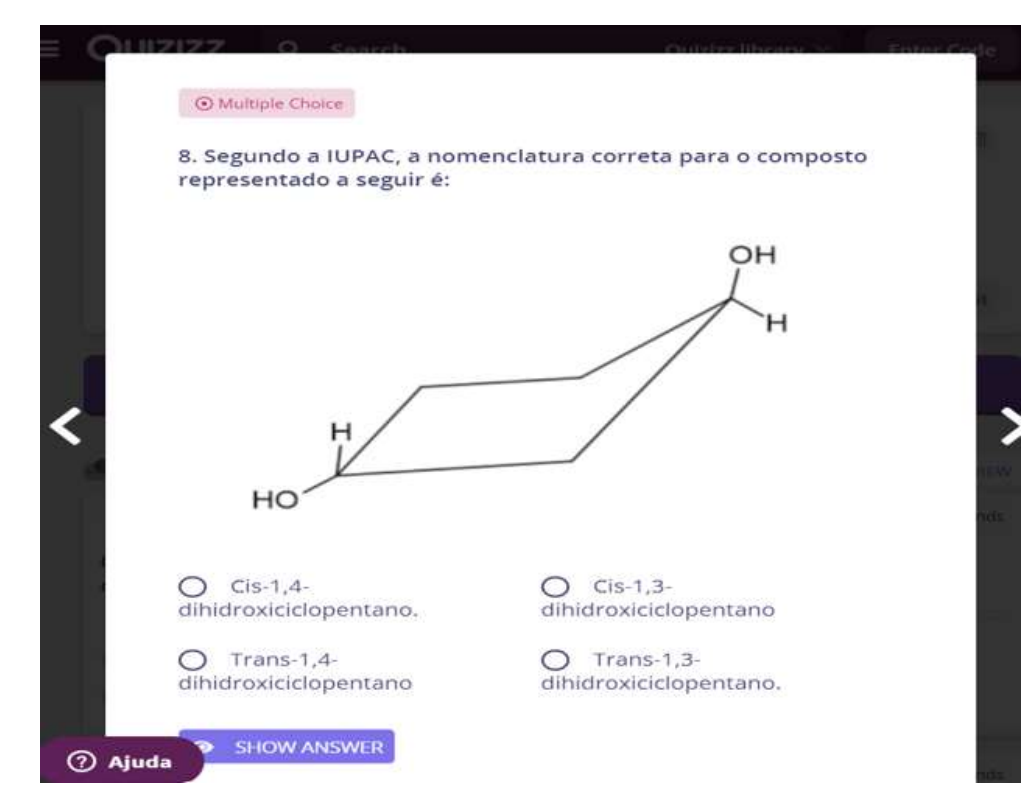

Figura 29. Fonte: Do Autor.

## Exercício 9.

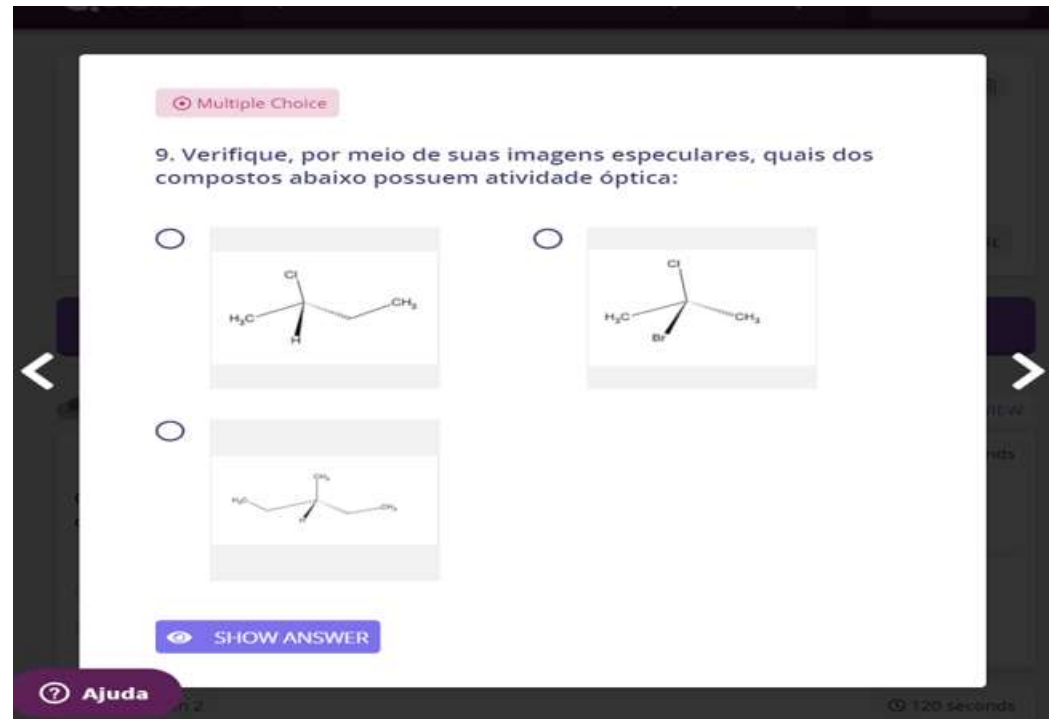

Figura 30. Fonte: Do Autor.

Exercício 10.

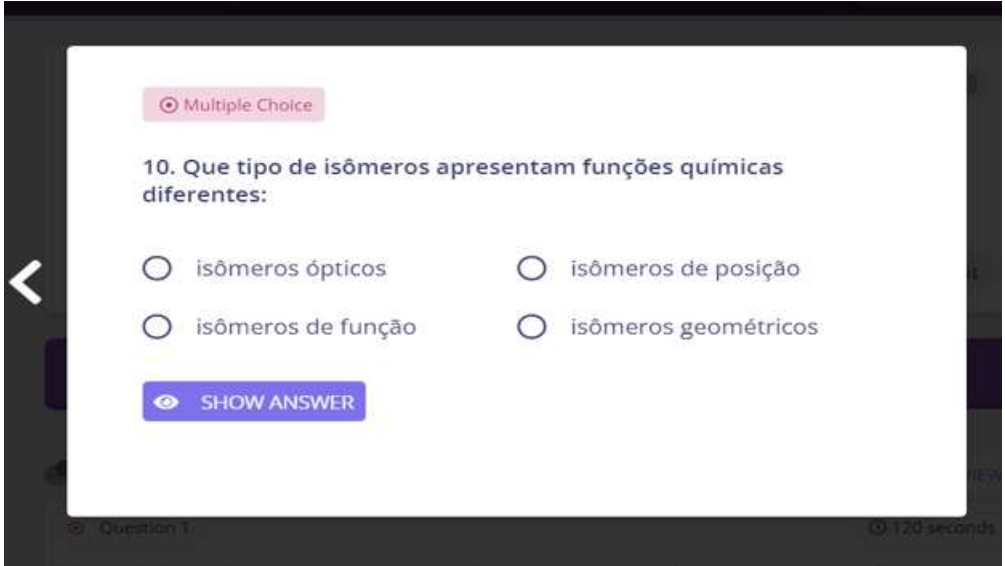

Figura 31. Fonte: Do Autor.

 Também vários destes aplicativos permitem que se joguem no modo de competição, mostrando as pontuações dos participantes, ou mostrando ícones lúdicos (no caso do Socrative), onde este componente competição, instiga os alunos a se dedicarem ao jogo, respondendo rápido e corretamente, para poder chegar primeiro e ganhar a "corrida".

 Esta possibilidade de jogo exige que a atividade seja efetuada obrigatoriamente de forma síncrona, podendo ser presencial ou à distância.

#### <span id="page-43-0"></span>**4.3 Como avaliar o desempenho dos alunos**

 Os usuários do Quizlet também podem aplicar uma série de jogos, como o *Matching,* que consiste em ligar conceitos com suas respectivas descrições, ou o *Learn*, um método de autoaprendizagem que seleciona os conteúdos mais difíceis e os apresenta de maneira repetitiva até que o aluno o domine.

 O Quizlet também fornece opções de cooperação. O aplicativo permite, por exemplo, realizar estudos em grupo, além de poder compartilhar o conteúdo dos *flashcards* com outras pessoas, permitindo o acesso dos estudantes e buscando uma interação para discutir os tópicos estudados. Ele fornece relatórios individuais dando todas as informações sobre os erros e os acertos obtidos nos estudos e nas avaliações das listas para aprendizagem.

 O Quizlet *Live*, mostrado na figura 32, é uma forma dos estudantes aprenderem no modo competição de forma muito prazerosa e divertida. O professor pode criar uma lista com diversos conteúdos dentre as listas de cartões já trabalhados nas aulas, depois, com alguns cliques pode transformar as listas em jogos de competições sadias para compartilhar com as turmas que

**44**

irão fazer suas revisões de forma prática e interativa, medindo desta forma o desempenho dos estudantes.

 Os aplicativos Kahoot! e Quizizz também são uma ótima forma de se mensurar o aprendizado dos alunos. Para isso, o professor pode criar um formulário utilizando estas ferramentas digitais e atribuir nas suas salas virtuais, definindo o horário para a sua realização e tempo para sua finalização, criando assim uma maneira prática e moderna de avaliar seus alunos.

<span id="page-44-0"></span>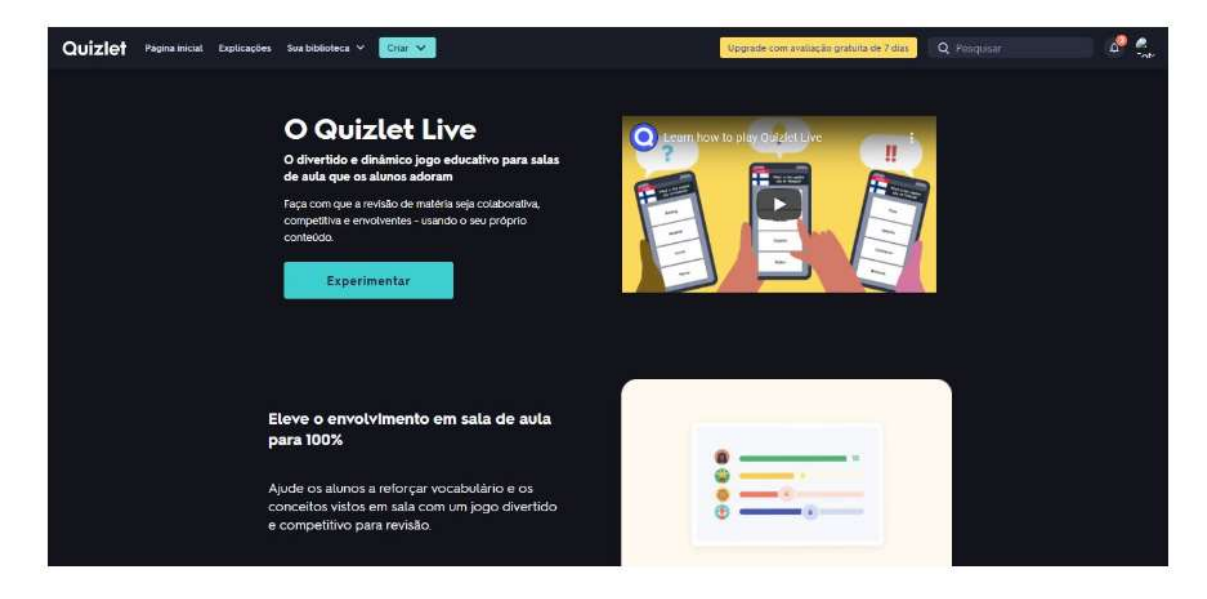

Figura 32. <https://idiomas.proddigital.com.br/materias/quizlet>

## Conclusão

<span id="page-45-0"></span> Os aplicativos de jogos digitais apresentam uma forma divertida e eficaz de envolver os alunos em sala de aula e ajuda-os a aprender melhor. No atual momento que vivemos, os alunos são digitais e não se sentem motivados por métodos tradicionais de ensino. Os jogos digitais educacionais apresentados neste trabalho são bastante visuais, correspondem com o estilo que os jovens buscam para aprender, pois são interativos, permitem a colaboração e a competição, proporcionando um maior aprendizado sem se esquecer do que é mais importante que é o conteúdo. Esperamos que esse *e-book* tenha sido útil em demonstrar como os aplicativos Kahoot, Quizizz, Quizlet e Socrative podem ser aplicados em aulas de química e ademais para ajudar a alcançar melhores resultados no processo de ensino e aprendizagem.

# **REFERÊNCIAS**

**As Dinâmicas ativas de motivação e inclusão na sala de aula;** Agência Nacional Erasmus - educação e formação. Extraído eletronicamente no dia 01/08/22 do endereço:

[https://esfdferreira.files.wordpress.com/2018/03/tutorial\\_quizizz.pdf](https://esfdferreira.files.wordpress.com/2018/03/tutorial_quizizz.pdf)

Churkin, O. M; **Gameficação na Educação** – o Quizz Socrative como processo maiêutico nos logradouros soteropolitanos. Plurais Revista Multidisciplinar. Salvador, v.2, n.3 p 78-88, ago./dez.2017.

Ismail, Muhd Al-Aarifin; Ahmad, Anisa; Mohammad, Jamilah Al-Muhammady; Fakri, Nik Mohd Rizal Mohd; Nor, Mohd Zarawi Mat; Pa, Mohamad Najib Mat. **Using Kahoot! as a formative assessment tool in medical education: a phenomenological study**. BMC Medical Education, 2019.

Marcos, Simone Cristina; Lino, Viviane. **PLATAFORMA QUIZLET:** UMA FERRAMENTA TECNOLÓGICA COMO RECURSO METODOLÓGICO NAS AULAS DE ESPANHOL. Proficiências, V.2, N.1. julho, 2019.

Minton, M; Bligh, B; **Examining the use of Kahoot to support digital game-based formative assessments in UAE higher education.** Studies in Technology Enhanced Learning (STEL) 1(2), Lancaster University United Kingdom, apr-2021.

PEREIRA, F. S. F; **USO DE JOGOS EDUCATIVOS COMO ALIADO NO PROCESSO DE ENSINO APRENDIZAGEM DE QUÍMICA -** Revista de Pesquisa Interdisciplinar. UFCG – cajazeiras, v.1, Ed. Especial, set/dez. de 2016.

Pestana, M; Dias-Trindade, S; Moreira, J. A; **Desenhando novas realidades didáticas com o poder motivacional dos aplicativos digitais no ensino de História.** Acta Scientiarum Education, Formação de Professores e Gestão Pública, v.42, 2020.

Rahma, N. S; **The Effectiveness of Online Learning Using Quizizz Education Game Media During the Covid-19 Pandemic in Applied Physics Courses**.

Indonesian Review of Physics (IRiP), Bireuen-Aceh, Indonésia, Vol.3, N 2, Dez. 2020, pp.52-56.

SIMON, V. L. B.; SIMON, A.; POSSAMAI, J. P. **Jogos digitais ou desplugados: brincadeira ou coisa séria?** Revista Brasileira de Ensino de Ciência e Tecnologia, Ponta Grossa v.13, n. 3, p. 93-108, set./dez. 2020.

ZANCANARO, Juliana Giseli da Silva; ROZENFELD, Cibele Cecílio de Faria. **Uso assíncrono do aplicativo Quizlet como apoio a aprendizagem de inglês para estudantes do ensino médio.** 2018. 15 f. CIET: EnPED, Educação e Tecnologia Inovação em Cenários de Transição.

[https://quizlet.com/br/598828821/ferramentas-digitais-para-a-educacao-](https://quizlet.com/br/598828821/ferramentas-digitais-para-a-educacao-quizlet-flash-cards/)

[quizlet-flash-cards/](https://quizlet.com/br/598828821/ferramentas-digitais-para-a-educacao-quizlet-flash-cards/) Extraído em junho de 2023.

<https://help.socrative.com/en/articles/2155340-edit-a-quiz> Extraído em junho

de 2023.

<https://rce.casadasciencias.org/rceapp/art/2016/032/>

Artigo extraído em junho de 2023.

<https://www.socrative.com/corporate/>Extraído em junho de 2023.